Міністерство освіти і науки України Харківський національний університет імені В. Н. Каразіна

> **А. Г. Морозова Є. С. Меняйлов К. М. Руккас**

# **ВСТУП ДО SQL БАЗ ДАНИХ**

Методичні рекомендації

до виконання індивідуальних (розрахунково-графічних) робіт для здобувачів вищої освіти факультету математики і інформатики першого (бакалаврського) рівня вищої освіти

*Електронне видання*

#### УДК 004.62+ 004.65+004.43 М 80

#### **Рецензенти:**

**О. Г. Толстолузька** – доктор технічних наук, старший науковий співробітник, професор кафедри теоретичної та прикладної системотехніки факультету комп'ютерних наук Харківського національного університету імені В. Н. Каразіна;

**А. Г. Чухрай** – доктор технічних наук, професор, завідувач кафедри математичного моделювання та штучного інтелекту факультету систем управління літальних апаратів Національного аерокосмічного університету ім. М. Є. Жуковського «Харківський авіаційний інститут», Харків.

*Затверджено до розміщення в мережі Інтернет рішенням Науково-методичної ради Харківського національного університету імені В. Н. Каразіна (протокол № 3 від 19 грудня 2023 року)* 

#### **Морозова А. Г.**

М 80

Вступ до SQL баз даних : методичні рекомендації до виконання індивідуальних (розрахунково-графічних) робіт для здобувачів вищої освіти факультету математики і інформатики першого (бакалаврського) рівня вищої освіти [Електронне видання] / А. Г. Морозова, Є. С. Меняйлов, К. М. Руккас. – Харків : ХНУ імені В. Н. Каразіна, 2024. – (PDF 42 с.)

Методичні рекомендації містять теоретичний матеріал, завдання для індивідуальних (розрахунково-графічних) робіт, зразки виконання розрахунково-графічних робіт, питання для самоконтролю, завдання для самостійної роботи, рекомендовану літературу.

Навчально-методичне видання призначається для здобувачів вищої освіти факультету математики і інформатики першого (бакалаврського) рівня вищої освіти, які вивчають дисципліну «Вступ до SQL баз даних».

#### **УДК 004.62+ 004.65+004.43**

© Харківський національний університет імені В. Н. Каразіна, 2024 © Морозова А. Г., Меняйлов Є. С., Руккас К. М., 2024

Електронне навчальне видання комбінованого використання Можна використовувати в локальному та мережному режимі

> **Морозова** Анастасія Геннадіївна **Меняйлов** Євген Сергійович **Руккас** Кирило Маркович

#### **ВСТУП ДО SQL БАЗ ДАНИХ**

Методичні рекомендації до виконання індивідуальних (розрахунково-графічних) робіт для здобувачів вищої освіти факультету математики і інформатики першого (бакалаврського) рівня вищої освіти

> Коректор *Л. Є. Стешенко* Комп'ютерне верстання *В. В. Савінкова*

Підписано до розміщення 19.12.23. Гарнітура Times New Roman. Ум. друк. арк. 1,81. Обсяг 0,750 Мб. Зам. № 230/23.

Харківський національний університет імені В. Н. Каразіна, 61022, м. Харків, майдан Свободи, 4. Свідоцтво суб'єкта видавничої справи ДК № 3367 від 13.01.2009 Видавництво ХНУ імені В. Н. Каразіна

# **Зміст**

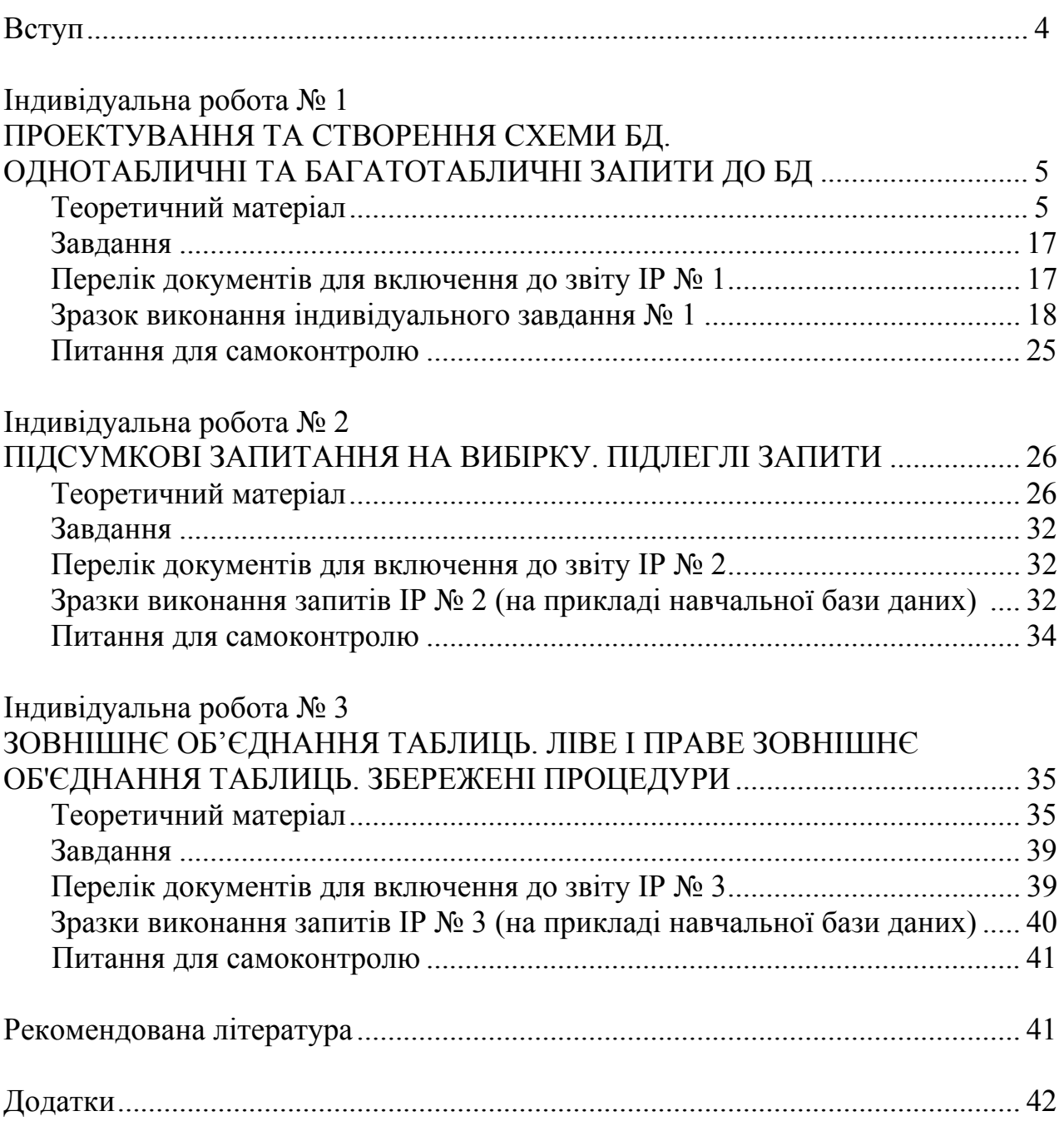

МЕТОДИЧНІ РЕКОМЕНДАЦІЇ до виконання індивідуальних (розрахунково-графічних) робіт з дисципліни «Вступ до SQL баз даних» для здобувачів вищої освіти факультету математики і інформатики першого (бакалаврського) рівня вищої освіти складені відповідно до робочої програми дисципліни «Вступ до SQL баз даних».

Неможливо уявити сучасну інформаційну систему без використання баз даних. Реляційні бази даних відіграють ключову роль у забезпеченні ефективних та надійних структур даних для збереження інформації. Виконання запропонованих у методичних рекомендаціях завдань дозволить студентам на професійному рівні навчитися проектувати схеми реляційних баз даних, використовувати мову SQL для визначення об'єктів бази даних та маніпулювання даними; нормалізувати реляційну базу даних та проводити аналіз на наявність нормальних форм в існуючий базі даних; розробляти програмне забезпечення, що буде використовувати базу даних як сховище.

Перед виконанням індивідуальних робіт студенти зобов'язані проробити основні теоретичні положення та ознайомитися з прикладами розв'язування схожих задач.

# **Індивідуальна робота № 1 ПРОЕКТУВАННЯ ТА СТВОРЕННЯ СХЕМИ БД. ОДНОТАБЛИЧНІ ТА БАГАТОТАБЛИЧНІ ЗАПИТИ ДО БД**

### **Теоретичний матеріал**

Інструкція для створення бази даних CREATE DATABASE database name

Приклад: CREATE DATABASE Films GO

Інструкція для видалення бази даних: DROP DATABASE Films GO

#### **Створення таблиць, первинних та зовнішніх ключів**

Для створення таблиць у SQL Server використовується DDL оператор CREATE TABLE.

```
Синтаксис оператора: 
CREATE TABLE [[database.] owner.] table_name
( Column name    datatype     [not null | null ]
                                                                 IDENTITY [(seed, increment)]  
[constraint]
\lceil, column name datatype \lceil not null \lceil null \rceil                             IDENTITY[(seed,
increment)]]].[constraint]...)
Приклади: 
Створення таблиці ArchivType 
CREATE TABLE ArchivType(
     archivType id INT NOT NULL IDENTITY(1,1),
         archiv_name    CHAR(20)
);
```
Створення таблиці ArchivType та первинного ключа archivType id pk за стовпцем archivType\_id

```
CREATE TABLE ArchivType(
   archivType id INT NOT NULL IDENTITY(1,1),
   archiv name CHAR(20),
 CONSTRAINT archivType id pk PRIMARY KEY (archivType id)
 );
```
Створення таблиці Archiv з первинним ключем archiv id pk та зовнішнім ключем archiv\_fk

```
CREATE TABLE Archiv(
    archiv id  INT IDENTITY(1,1) PRIMARY KEY CLUSTERED not
    null,
    is present BIT,
    archivType INT,
    filmName   INT,
    CONSTRAINT archiv fk FOREIGN KEY (archivType) REFERENCES
    ArchivType(ArchivType_id),
    CONSTRAINT film_fk FOREIGN KEY (filmName) REFERENCES
    Film(film_id)
);
```
Для додавання зовнішнього, первинного та стовпців до таблиці використовується оператор **ALTER TABLE.** 

```
Додавання зовнішнього ключа: 
ALTER TABLE table name
ADD  CONSTRAINT constraint name
FOREIGN KEY (column name) REFERENCES ref table(ref column)
```
Додавання первинного ключа: ALTER TABLE table name ADD CONSTRAINT constraint name PRIMARY KEY [CLUSTERED] (column name)

Видалення зовнішнього (первинного) ключа: ALTER TABLE table name DROP CONSTRAINT constraint name

Додавання стовпця до таблиці: ALTER TABLE table name ADD column name data type

Видалення стовпця таблиці: ALTER TABLE table name DROP COLUMN column name

```
Приклад створення первинного ключа archivType_id_pk 
ALTER TABLE ArchivType ADD CONSTRAINT archivtype id pk
PRIMARY KEY CLUSTERED (archivType id)
```
Приклад створення зовнішнього ключа archiv\_fk ALTER TABLE Archiv ADD CONSTRAINT archiv fk FOREIGN KEY (archivType) REFERENCES ArchivType (archivType id)

#### **Вставка даних (додавання нового запису до таблиці)**

Для вставки даних у таблицю використовується SQL-оператор INSERT. Цей оператор має дві форми, залежно від того, чи всім стовпцям таблиці надаються значення.

Загальний вигляд інструкції INSERT:

INSERT INTO table name [ (column\_name, column\_name, ...) ] VALUES (value, value, ..) [, (value, value, …)…]

#### **1. Перша форма оператора INSERT**

Додавання запису із зазначенням всіх стовпців (у тому порядку, в якому вони були вказані в інструкції CREATE TABLE).

INSERT INTO ARTIST VALUES (3, 'Miro', 'Spanish', 1870, 1950);

Зверніть увагу, що значення типу INTEGER не беруться у лапки, на відміну від CHAR та VARCHAR.

Якщо для стовпців дані відсутні, можна використовувати ключове слово NULL для значень, що пропускаються:

INSERT INTO ARTIST VALUES (15, 'Matisse', 'French', NULL, NULL);

ВАЖЛИВО!!!! Ключове слово NULL пишеться без лапок!!!!

#### **2. Друга форма оператора INSERT**

Друга форма допускає пропуск значень деяких стовпців або зміна порядку проходження стовпців у таблиці при додаванні, передбачає перерахування імен стовпців, яким будуть присвоєні значення. Така форма використовується також для додавання рядків до таблиці, де є поля, що автоматично визначаються (IDENTITY). Наприклад, наступний оператор додає до таблиці ARTIST рядок, у якому стовпцям ArtistID, Name і Nationality присвоєно значення, а стовпці BirthDate і DeceasedDate залишені порожніми:

INSERT INTO ARTIST (Name, Nationality, ArtistID) VALUES ('Malevich', 'Ukrainian', 20);

Якщо для будь-якого стовпця при створенні таблиці було визначено початкове значення, тоді незважаючи на те, що в операторі INSERT значення цього стовпця може і не надаватися, СУБД все одно встановить його значення за замовчуванням (DEFAULT).

Існує кілька додаткових зауважень, які слід зробити з приводу другої форми оператора INSERT.

- **По-перше**, порядок, у якому перераховуються значення для стовпців (value), повинен відповідати порядку слідування їх імен. У попередньому прикладі імена стовпців йдуть у порядку (Name, Nationality, ArtistID), тому спочатку має бути вказано значення стовпця Name, потім Nationality і, нарешті, ArtistID. Слід зазначити, що стовпці таблиці йдуть в іншому порядку.
- **По-друге**, щоб вставка була виконана, необхідно встановити значення всіх ОБОВ'ЯЗКОВИХ стовпців ( NOT NULL).

### **3. Копіювання даних з іншої таблиці**

Якщо потрібно скопіювати велику кількість даних із іншої таблиці, їх значення можна отримати за допомогою оператора SELECT.

Наприклад, наступний оператор копіює значення стовпців ArtistID, Name і Nationality з таблиці ARTIST до таблиці ARTIST\_NEW (яка має бути створена заздалегідь):

INSERT INTO ARTIST\_NEW (ArtistID, Name, Nationality) SELECT ArtistID, Name, Nationality FROM ARTIST;

### **4. Додавання декілька рядків операторі INSERT**

Якщо потрібно додати відразу кілька рядків, тоді і в першій і другій формі значення другого і наступних рядків вказується через кому, наприклад:

```
INSERT INTO ARTIST VALUES  
(15, 'Matisse', 'French', NULL, NULL),
(4, 'Murashko', 'Ukrainian', 1854, 1900),
(5, 'Frings', 'US', 1700, 1800)
```
#### **Зміна (Редагування) даних**

Значення існуючих даних можна змінити за допомогою SQL-оператора UPDATE.

Загальний вигляд інструкції UPDATE:

```
UPDATE table_name  
SET column name = new value
\lceil, column name = new value …]
[WHERE condition]
```
Потрібно брати до уваги, що це потужна команда, і її слід використовувати з обережністю. Розглянемо наступний приклад:

```
UPDATE WORK
SET Copy = '99/100'
WHERE WorkID = 506;
```
Цей оператор встановлює значення стовпця Copy у рядку твору з номером 506 рівним '99/100'. Тепер подивимося, що мало на увазі, коли йшлося про обережність. Припустимо, що збираючись зробити цю зміну, ви зробили помилку і забули про пропозицію WHERE. Таким чином, було передано на виконання СУБД наступний оператор

UPDATE WORK SET Copy = '99/100'

В результаті, якщо не порушуються обмеження стовпця Сору (наприклад, обмеження унікальності), то у всій таблиці WORK у стовпця Сору буде одне значення – '99/100'.

Підсумок такий: оператор UPDATE дуже потужний і простий у використанні, але може призвести до сумних наслідків.

За допомогою оператора UPDATE можна оновлювати кілька стовпців за один прийом. Це демонструє такий приклад:

```
UPDATE WORK
SET Copy = '99/100', Description = 'Very nice'
WHERE WorkID = 506;
```
Ця команда змінює значення стовпців Сору та Description для зазначеної роботи.

Умов може також бути кілька з'єднаних за допомогою ключових слів AND (і) або OR (або), наприклад:

```
UPDATE WORK
SET Copy = '99/100'
WHERE title = 'Mystic Fabric'
AND ArtistID=14;
```
#### **Видалення рядків (строк)**

Для видалення рядків служить SQL-оператор DELETE. До нього відносяться ті самі застереження, що і до оператора UPDATE. Він оманливе простий у використанні, і необережне застосування може призвести до найнесподіваніших наслідків.

Загальний вигляд інструкції DELETE:

```
DELETE FROM table_name  
[WHERE condition]
```
Наступний оператор видаляє з таблиці ARTIST рядок, в якому стовпець ArtistID дорівнює 15:

```
DELETE
FROM ARTIST
WHERE ArtistID = 15;
```
Як і у випадку з оператором UPDATE, якщо ви забудете вказати умову WHERE, наслідки можуть бути катастрофічними. Наприклад, наступний оператор видалить усі рядки з відношення ARTIST:

### DELETE FROM ARTIST

Тут слід звернути увагу на процедуру забезпечення цілісності посилань між таблицями ARTIST та WORK. Якщо ми спробуємо виконати наступну команду, то нас буде спіткати невдача, оскільки вказаний рядок таблиці ARTIST має дочірні рядки в таблиці WORK:

### DELETE FROM ARTIST WHERE ArtistID = 14;

Є ще одна інструкція видалення всіх рядків таблиці. Це оператор TRUNCATE. TRUNCATE TABLE table\_name;

Оператор TRUNCATE завжди видаляє всі рядки таблиці. Цей оператор еквівалентний оператору DELETE FROM table\_name, проте виконується набагато швидше і при видаленні обнуляє лічильник IDENTITY. Розглянемо це на невеликому прикладі.

Нехай визначено таблицю COLORS (ColorID, Сolor), у якій стовпець ColorID визначено як лічильник IDENTITY. Дані для таблиці COLORS наведено у таблиці 1.3.

Таблиця 1. Дані для таблиці COLORS

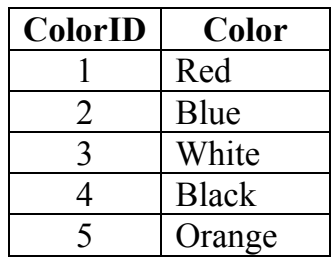

Якщо видалити з таблиці всі рядки інструкцією DELETE, а потім додати новий колір Yellow, тоді таблиці COLORS з'явиться рядок (6, Yellow).

#### DELETE

FROM COLORS

```
INSERT INTO COLORS(Color) VALUES ('Yellow')
```
Якщо видалити з таблиці всі рядки інструкцією TRUNCATE, та додати новий колір Yellow, тоді таблиці COLORS з'явиться рядок (1, Yellow), тобто лічильник ColorID почне рахувати заново, тоді як у першому випадку продовжить свої значення.

```
TRUNCATE TABLE COLORS
INSERT INTO COLORS(Color) VALUES ('Yellow')
```
Оператор TRUNCATE має обмеження. Не можна використовувати для видалення даних з таблиць, на які є посилання в інших таблицях. Спочатку потрібно видалити всі зв'язки, а потім вже використовувати інструкцію TRUNCATE. TRUNCATE TABLE Comfort

```
Msg 4712, Level 16, State 1, Line 1
Cannot truncate table 'Comfort' because it is being referenced
by a FOREIGN KEY constraint.
```
#### **Вибірка даних**

Оператор SELECT має такий формальний опис:

```
SELECT [DISTINCT | ALL] {* | [columnExpression [AS newName]]
\begin{bmatrix} , & \ldots & . \end{bmatrix}FROM TableName [ , . . ]
[WHERE condition]
[ORDER BY columnList]
```
Тут параметр *columnExpression* є ім'ям стовпця або виразом з декількох імен. Якщо необхідно вибрати всі стовпці з кожної таблиці, вказаної в операторі FROM, замість списку імен стовпців можна вказати символ \*.

Параметр *newName* визначає нове ім'я стовпця при відображенні вибірки, при цьому не змінюючи його в самій таблиці.

Параметр *TableName* є ім'ям існуючої в базі даних таблиці (або уявлення), до якої необхідно отримати доступ.

Ключові слова виділені синім шрифтом.

Те, що укладено у квадратні дужки [ ], є необов'язковими параметрами конструкції запиту.

Нижче наведено опис ключових слів.

 SELECT – встановлюється, які стовпці мають бути присутніми у вихідних даних.

• FROM – визначаються імена однієї або декількох таблиць (VIEW), що використовується.

WHERE – фільтрує рядки таблиці відповідно до заданих умов.

• ORDER BY - визначається впорядкованість результатів виконання оператора.

• **DISTINCT** – визначає, що в результаті виконання запиту не буде рядків, що дублюються.

 $\bullet$  ALL – визначає, що в результаті виконання запиту будуть обрані всі рядки, що навіть дублюються. ALL вибрано за умовчанням, можна опускати.

Розглянемо приклад простих однотабличних запитів на прикладі. Нехай дано відношення *Student (NumGroup, NumStudent, Fio, Year, Ball)*.

| NumGroup | NumStudent | Fio              | Year | <b>Ball</b> |
|----------|------------|------------------|------|-------------|
| 001      | 001851     | Степаненко М. В. | 1985 | 5           |
| 001      | 001762     | Тарасенко А. К.  | 1976 | 4,1         |
| 101      | 101791     | Адрушенко Р. П.  | 1979 | 4,5         |
| 101      | 101782     | Тимченко С. А.   | 1978 | 4,5         |
| 101      | 101793     | Кононенко Е. С.  | 1979 | 4,25        |
| 101      | 101774     | Євтушенко Н. В.  | 1977 | 4,75        |
| 102      | 102771     | Семенов Н. П.    | 1977 | 4,5         |
| 102      | 102772     | Федоренко Д. К.  | 1977 | 4,25        |
| 102      | 102773     | Єна I. Р.        | 1977 | 4,5         |
| 103      | 103781     | Балабан Г. М.    | 1978 | 4,25        |
| 103      | 103792     | Остапенко О. К.  | 1979 | 4,75        |

**Таблиця 1.** Дані таблиці STUDENT

### **Приклад 1**

SELECT NumGroup, NumStudent, Fio, Year, Ball FROM Student;

Оскільки вибірка всіх стовпців, що є в таблиці, виконується досить часто, в мові SQL визначено спрощений варіант запису значення "всі стовпці" – замість імен стовпців вказується символ зірочки (\*). Наведений нижче оператор повністю еквівалентний першому і є спрощеним варіантом запису того ж самого запиту:

#### SELECT \* FROM Student;

Результат виконання запиту повністю співпадатиме з таблицею Student.

#### **Приклад 2**

Нехай необхідно створити звіт про прохідний бал усіх студентів із зазначенням лише номера студента (NumStudent), його імені та прізвища, а також відомостей про бал.

SELECT NumStudent, Fio, Ball FROM Student;

У цьому прикладі на основі таблиці Student створюється нова таблиця, що включає лише вказані в запиті стовпці NumStudent, Fio, Ball, причому саме у цьому порядку. Результат виконання цього запиту наведено у табл. 2. Зверніть

увагу, що рядки в результуючій таблиці можуть виявитися несортованими, якщо не дано спеціальну вказівку.

| NumStudent | Fio              | Ball |
|------------|------------------|------|
| 001851     | Степаненко М. В. | 5    |
| 001762     | Тарасенко А. К.  | 4,1  |
| 101791     | Адрушенко Р. П.  | 4,5  |
| 101782     | Тимченко С. А.   | 4,5  |
| 101793     | Кононенко Е. С.  | 4,25 |
| 101774     | Євтушенко Н. В.  | 4,75 |
| 102771     | Семенов Н. П.    | 4,5  |
| 102772     | Федоренко Д. К.  | 4,25 |
| 102773     | Єна I. P.        | 4,5  |
| 103781     | Балабан Г. М.    | 4,25 |
| 103792     | Остапенко О. К.  | 4,75 |

**Таблиця 2**. Результат виконання запиту на прикладі 2

#### **Приклад 3**

Якщо ми хочемо змінити імена стовпців при відображенні результату запиту, тоді після кожного імені стовпця, яке ми хочемо змінити, вказує його нове ім'я за допомогою ключового слова AS, наприклад, змінимо в запиті прикладу 2 назву стовпця *Ball* на «*Прохідний бал*», *Fio* на «*Прізвище*», а ім'я стовпця *NumStudent* залишимо без зміни. Тоді запит та результуюча таблиця будуть виглядати так.

SELECT NumStudent, Fio AS " Прізвище", Ball AS " Прохідний бал" FROM Student;

| <b>NumStudent</b> | Прізвище         | Прохідний бал |
|-------------------|------------------|---------------|
| 001851            | Степаненко М. В. | 5             |
| 001762            | Тарасенко А. К.  | 4,1           |
| 101791            | Адрушенко Р. П.  | 4,5           |
| 101782            | Тимченко С. А.   | 4,5           |
| 101793            | Кононенко Е. С.  | 4,25          |
| 101774            | Євтушенко Н. В.  | 4,75          |
| 102771            | Семенов Н. П.    | 4,5           |
| 102772            | Федоренко Д. К.  | 4,25          |
| 102773            | Єна I. Р.        | 4,5           |
| 103781            | Балабан Г. М.    | 4,25          |
| 103792            | Остапенко О. К.  | 4,75          |

**Таблиця 3.** Результат виконання запиту на прикладі 3

### **Приклад 4**

Тепер розглянемо приклад використання ключового слова DISTINCT. Припустимо, що необхідно створити список усіх номерів груп, де навчаються студенти.

### SELECT NumGroup

FROM Student;

Результат виконання цього запиту наведено в табл. 4. Зверніть увагу, що результат виконання запиту містить значення, що повторюються, оскільки, на відміну від операції проекції реляційної алгебри, оператор SELECT не виключає значень, що повторюються, при виконанні проекції за значеннями одного або декількох стовпців. Для видалення з результуючої таблиці рядків, що повторюються, використовується ключове слово DISTINCT. Відкоригований запит має такий вигляд:

SELECT DISTINCT NumGroup FROM Student;

Результати виконання другого варіанта запиту наведено в табл. 5.

**Таблиця 4.** Результат виконання запиту із збереженням значень, що повторюються, з прикладу 4

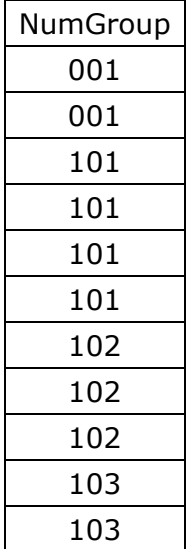

**Таблиця 5.** Результат виконання запиту з виключенням значень, що повторюються, з прикладу 4

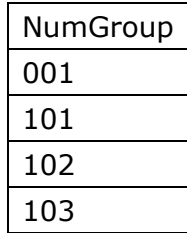

#### **Вибірка (конструкція WHERE)**

У наведених вище прикладах у результаті виконання операторів SELECT вибиралися усі рядки вказаної таблиці. Однак дуже часто потрібно тим чи іншим чином обмежити набір рядків, які розміщуються в результуючу таблицю запиту. Це досягається за допомогою конструкції WHERE у запиті. Вона складається з ключового слова WHERE, за яким слідує перелік умов пошуку, що визначають ті рядки, які мають бути обрані під час виконання запиту. Існує п'ять основних типів умов пошуку.

 *Порівняння*. Порівнюються результати обчислення одного виразу з результатами обчислення іншого виразу.

- *Діапазон.* Перевіряється, чи потрапляє результат обчислення виразу в заданий діапазон значень.
- *Приналежність до множини*. Перевіряється, чи належить результат обчислення виразу до заданої множини значень.
- *Відповідність шаблону***.** Перевіряється, чи відповідає рядкове значення заданому шаблону.
- *Значення NULL***.** Перевіряється, чи містить цей стовпець NULL (невизначене значення).

Конструкція WHERE еквівалентна операції вибірки реляційної алгебри. Розглянемо приклади використання всіх зазначених типів умов пошуку.

### **Приклад 5. Умови пошуку шляхом порівняння.**

Нехай необхідно вивести всіх студентів із прохідним балом більше ніж 4.75.

```
SELECT NumGroup, NumStudent, Fio, Year, Ball
FROM Student
WHERE Ball>4.75;
```
У мові SQL можна використовувати прості операції порівняння, перелічені у таблині 1

Таблиця 6. Операції порівняння

| Знак операції | Призначення                                       |
|---------------|---------------------------------------------------|
|               | Дорівнює                                          |
| $\lt$         | Не дорівнює (стандарт ISO)                        |
| $l =$         | Не дорівнює (використовується в деяких діалектах) |
|               | Менше                                             |
| ↘             | Більше                                            |
| $\leq$ $=$    | Менше або дорівнює                                |
| $>=$          | Більше або дорівнює                               |

Більш складні предикати можуть бути побудовані за допомогою логічних операцій AND, OR або NOT, а також за допомогою дужок, що використовуються визначення порядку обчислення виразу (якщо це необхідно або бажано). Обчислення виразів за умов виконується за такими правилами.

- Вираз обчислюється зліва направо.
- Першими обчислюються вирази у дужках.
- Операції **NOT** виконуються перед операціями AND та OR.
- Операції AND виконуються перед операціями OR.

Для усунення будь-якої неоднозначності рекомендується використовувати круглі дужки.

#### **Приклад 6. Складні умови пошуку (оператор OR).**

Припустимо, що потрібно перерахувати всіх студентів із груп 101 та 103.

SELECT NumGroup, NumStudent, Fio FROM Student WHERE NumGroup =101 OR NumGroup=103;

#### **Приклад 7. Складні умови пошуку (оператор AND).**

Припустимо, що потрібно перерахувати всіх студентів із груп 101, середній бал яких більший або дорівнює 4.5.

```
SELECT NumStudent, Fio,  Ball
FROM Student
WHERE NumGroup =101
AND Ball >=4.5;
```
**Приклад 8. Використання діапазонів (**BETWEEN**/NOT** BETWEEN**) за умов пошуку.** 

Для вибірки всіх студентів з прохідним балом від 4.5 до 4.75:

SELECT NumGroup, NumStudent, Fio, Ball FROM Student WHERE Ball BETWEEN 4.5 AND 4.75;

**Приклад 9. Умови пошуку з перевіркою приналежності до множини (**IN**/**NOT IN**).** 

Запит, що реалізує складання списку всіх студентів із груп 101, 102 та 103.

SELECT NumGroup, NumStudent, Fio, Ball FROM Student WHERE NumGroup IN (101,102,103);

Перевірка приналежності до множини забезпечується за допомогою ключового слова IN. При цьому перевіряється, чи відповідає результат обчислення виразу одному із значень у наведеному списку – у нашому випадку це числа 101, 102 та 103.

#### **Приклад 10. Умови пошуку із зазначенням шаблонів (LIKE/**NOT LIKE**).**

Припустимо, необхідно знайти всіх студентів, у прізвищах яких міститься буква 'С'. При виконанні цього запиту необхідно організувати пошук рядка C, який може знаходитися в будь-якому місці значень стовпця Fio таблиці Student.

```
SELECT NumGroup, NumStudent, Fio
FROM Student
WHERE Fio LIKE '%C%';
```
У мові SQL існують два спеціальні символи шаблону, які використовуються під час перевірки символьних значень.

- **%** символ відсотка представляє будь-яку послідовність з нуля або більше символів (тому часто називається також символом підстановки).
- **\_** символ підкреслення представляє окремий символ.

Решта символів у шаблоні представляють себе.

Якщо нам потрібно зробити спеціальні символи (\_ та %) як звичайні символи для пошуку, тоді треба їх помістити у квадратні дужки. [\_] або [%]

. Fio LIKE 'C%'

Цей шаблон означає, що перший символ обов'язково повинен бути символом С, а всі інші символи не становлять інтересу і не перевіряються.

Fio LIKE 'С\_'

Цей шаблон означає, що значення має мати довжину, що дорівнює строго два символи, причому першим символом обов'язково повинен бути символ 'С'.

**Fio LIKE '%а'**

Цей шаблон визначає будь-яку послідовність символів довжиною не менше одного символу, причому останнім символом обов'язково має бути символ 'а'.

Fio LIKE '%с%'

Цей шаблон означає, що нас цікавить будь-яка послідовність символів, що включає підрядок 'с';

Fio NOT LIKE 'К%'

Цей шаблон вказує на те, що потрібні будь-які рядки, які не починаються з символу К.

### **Завдання**

1. Розробити концептуальну модель бази даних (БД) певної предметної галузі.

2. Відповідно до побудованої моделі розробити схему БД.

3. Відповідно до схеми створити базу даних, використовуючи реляційну СУБД, та заповнити таблиці даними (не менше 5 записів у кожній таблиці).

4. Розробити 10 запитів до індивідуальної бази даних, вказавши їхній фізичний зміст.

# **Перелік документів для включення до звіту ІР № 1**

- титульний лист
- постановка задачі
- концептуальна модель БД у вигляді ER діаграми
- схема БД у вигляді таблиць та зв'язків між ними
- перелік запитів на створення об'єктів БД
- таблиці із заповненими даними
- реалізація 10 запитів, вигаданих самостійно (не більше двох запитів можуть бути однотабличними)

## **Зразо ок викон нання інд дивідуал льного з завданн ня № 1**

#### **Пост тановка з задачі**

Розробити базу даних для зберігання та обробки інформації про діяльність деякої великої торгової фірми, яка займається постачанням товарів замовникам зі складів. Фірма має кілька філій у різних містах та центральний склад. Постачання товару здійснюються на основі зробленого замовлення, яке має певний номер і дату. Кожне замовлення може стосуватися лише конкретної одиниці товару. гьмд.<br>деоїймй<br>иймій унр.

Клієнтам фірми надається деякий кредит і призначається службовець, який забезпечує роботу з даним клієнтом і відповідатиме за зроблені ним замовлення. У базі даних повинна зберігатись інформація про кредит, наданий даному к клієнту.

У базі даних має бути подана інформація про стан справ на центральному складі. Кількість одиниць товару, яка залишилася, і ціна одиниці товару. Кожен товар має свою серію та номер, які у парі однозначно характеризують товар. Вважається, що конкретна одиниця товару має фіксовану ціну та компанія працює з конкрет ним пере ліком про одукції.

Усі співробітники фірми (крім керівника) мають менеджера, який безпосередньо керує їхньою роботою. Кожному зі співробітників призначається<br>плановий обсяг продажу та ведеться облік фактичного обсягу продажів, що плановий обсяг продажу та ведеться облік фактичного обсягу продажів, що складається із суми замовлень, які були виконані через цього службовця.

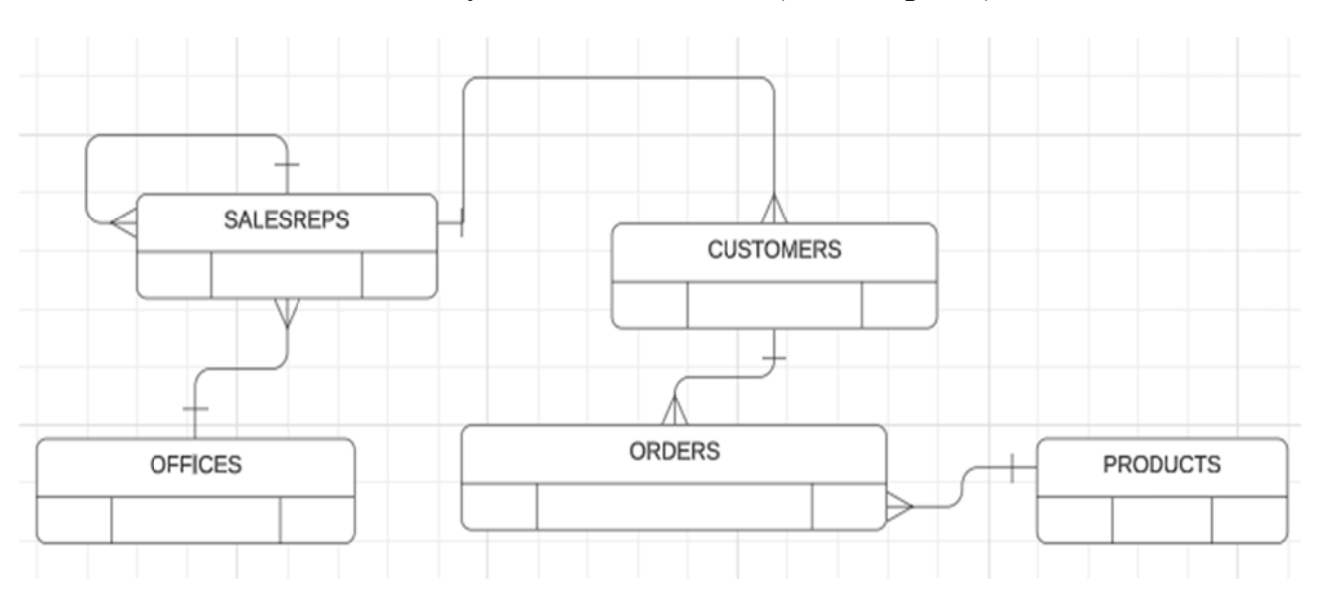

#### **Концеп птуальна модель Б БД (ER ді аграма)**

#### **Схе ема БД у вигляді таблиць та зв'язк ів між ни ими**

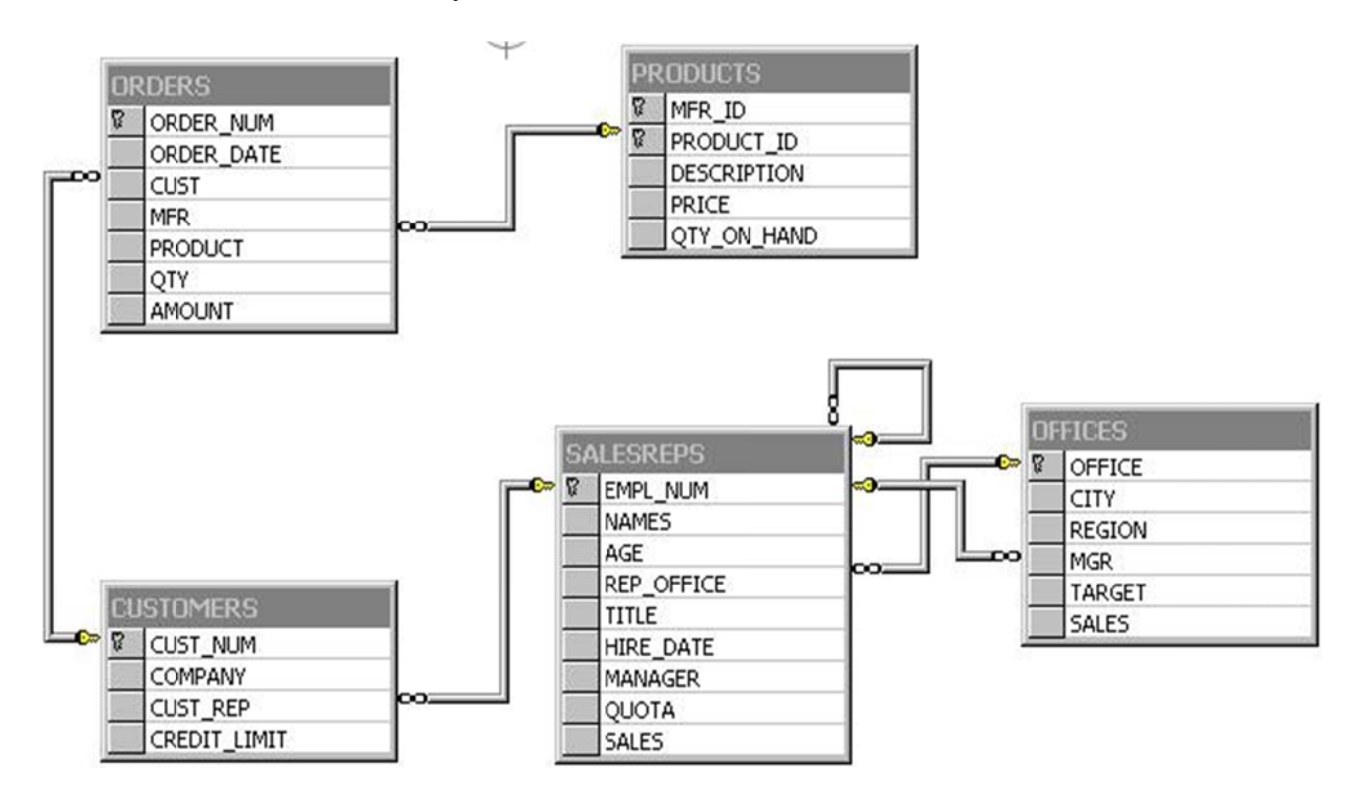

#### **Перелік к запитів на створ ення об'є єктів БД**

#### CREATE TABLE OFFICES

```
( 
OFFICE SMALLINT NOT NULL PRIMARY KEY,
CITY CHAR(20),
REGION CHAR (20),
MGR SMALLINT,
TARGET M
MONEY, 
SALES MONEY
\lambda
```
CREATE T TABLE SAL ESREPS

( EMPL NUM SMALLINT NOT NULL PRIMARY KEY, NAMES CHAR (30) NOT NULL, AGE TINY YINT, REP\_OFFICE SMALLINT, TITLE  $CHAR(10)$ , HIRE DATE SMALLDATETIME, MANAGER SMALLINT, QUOTA M ONEY, **SALES MONEY**  $\left( \right)$ 

CREATE T TABLE CUS TOMERS

```
( 
CUST NUM INT NOT NULL PRIMARY KEY,
COMPANY CHAR(30),
CUST REP SMALLINT,
CREDIT LIMIT MONEY
\left( \right)
```
CREATE TABLE PRODUCTS

( MFR\_ID CHAR(5) NOT NULL, PRODUCT\_ID CHAR(8) NOT NULL, DESCRIPTION CHAR(25), PRICE MONEY, QTY\_ON\_HAND INT  $\lambda$ 

ALTER TABLE PRODUCTS ADD CONSTRAINT PK\_PRODUCTS PRIMARY KEY (MFR\_ID,PRODUCT\_ID)

CREATE TABLE ORDERS

( ORDER\_NUM INT NOT NULL PRIMARY KEY. ORDER\_DATE SMALLDATETIME, CUST INT, MFR CHAR(5). PRODUCT CHAR(8), QTY INT, AMOUNT MONEY  $\lambda$ 

ALTER TABLE OFFICES ADD CONSTRAINT FK\_HASMGR FOREIGN KEY (MGR) REFERENCES SALESREPS(EMPL\_NUM)

ALTER TABLE SALESREPS ADD CONSTRAINT FK\_WORKSIN FOREIGN KEY (REP\_OFFICE) REFERENCES OFFICES(OFFICE)

ALTER TABLE SALESREPS ADD CONSTRAINT FK\_RUK FOREIGN KEY (MANAGER) REFERENCES SALESREPS(EMPL\_NUM)

ALTER TABLE CUSTOMERS ADD CONSTRAINT FK\_HASREP FOREIGN KEY (CUST\_REP) REFERENCES SALESREPS(EMPL\_NUM)

ALTER TABLE ORDERS ADD CONSTRAINT FK\_PLACEDBY FOREIGN KEY (CUST) REFERENCES CUSTOMERS(CUST\_NUM)

ALTER TABLE ORDERS ADD CONSTRAINT FK\_ISFOR FOREIGN KEY (MFR,PRODUCT) REFERENCES PRODUCTS(MFR\_ID, PRODUCT\_ID)

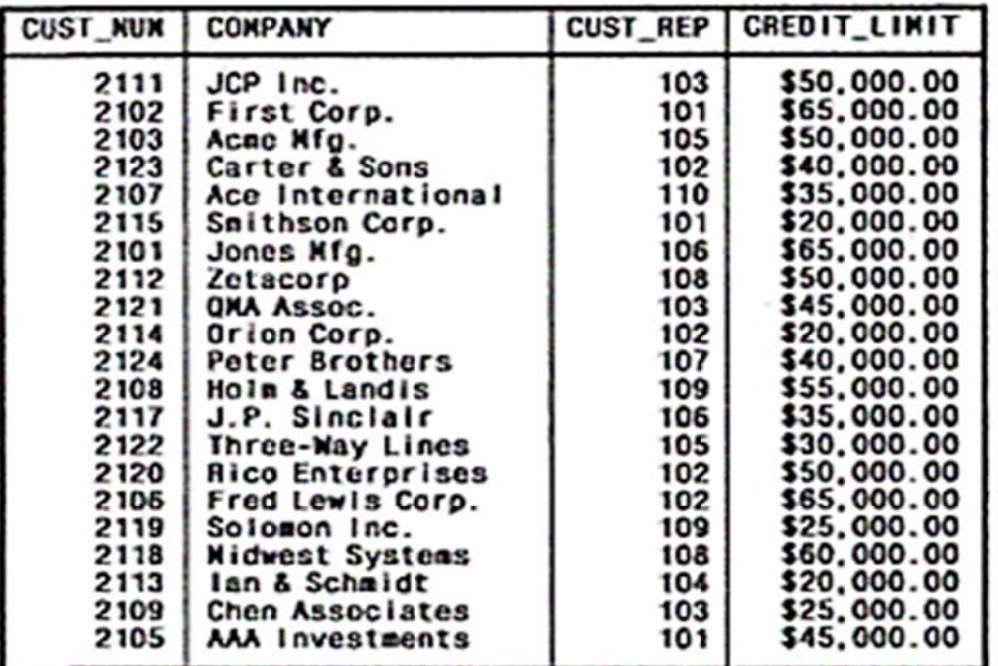

#### **Таблиці із з заповнени ими дани ими**

#### **Таблиця CUSTOMERS**

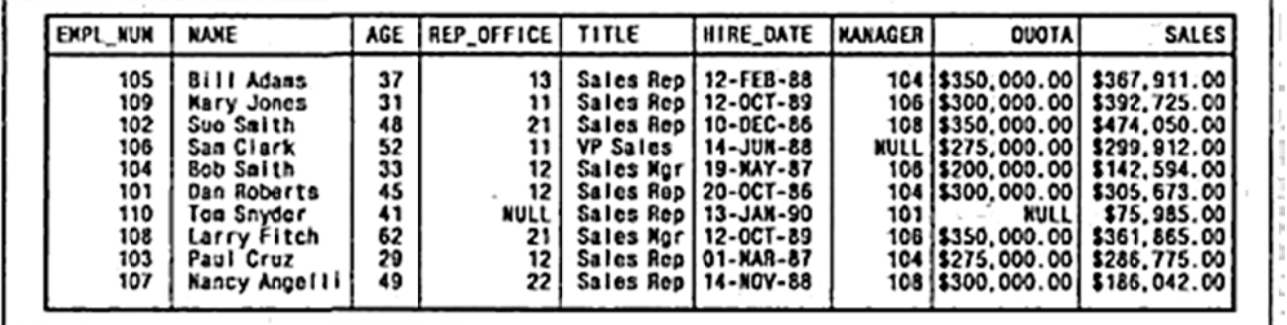

**Таблиця** SALESREPS

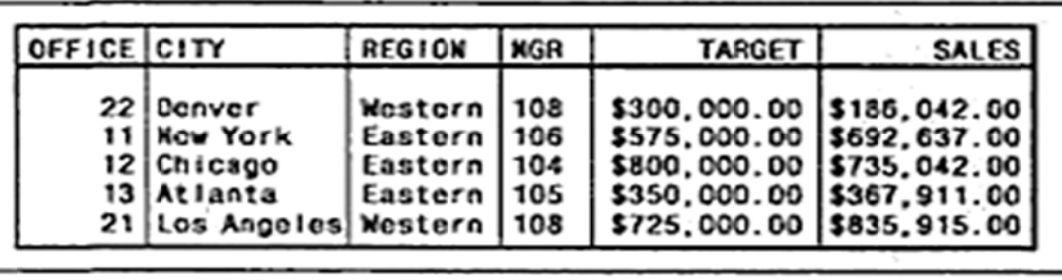

#### **Табл лиця OFF ICES**

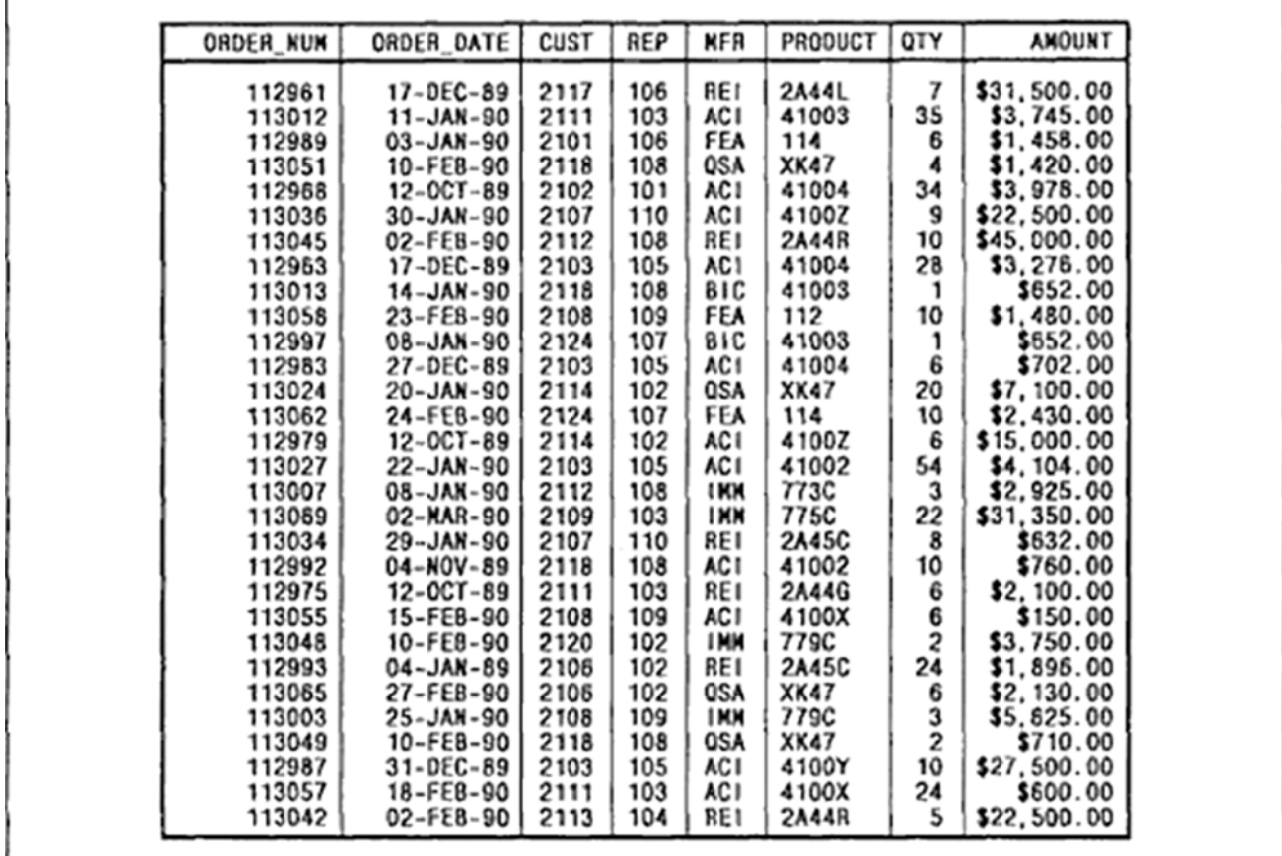

#### **Таблиця** ORDERS

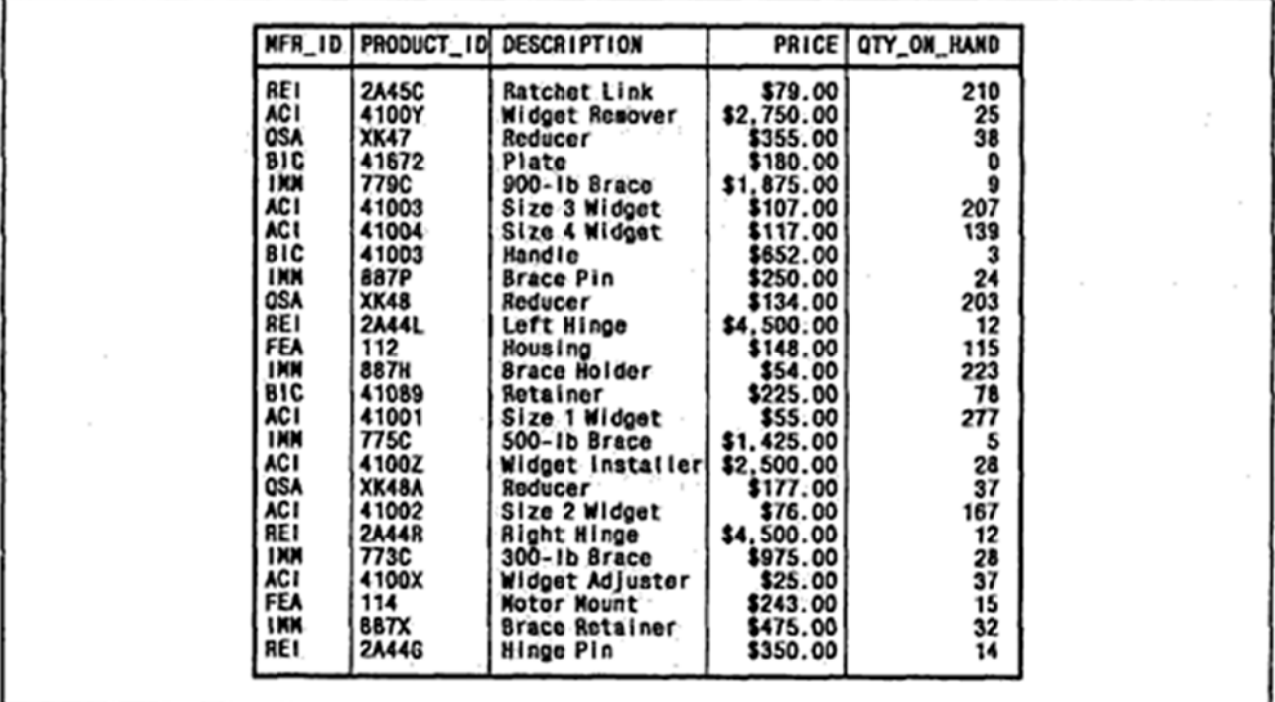

#### **Табли иця PROD UCTS**

#### **Запити до БД**

1. Вивести список всіх службовців компанії із зазначенням імені, віку та займаної посади. Стовпці, що виводяться, повинні мати імена "ПІБ", "ВІК", "ПОСАДА" відповідно. Зберегти запит як view.

-- реалізація запиту SELECT NAME AS "ПІБ", AGE AS "ВІК", TITLE AS "ПОСАДА" FROM SALESREPS

-- створення VIEW на основі запиту CREATE VIEW TASK1 AS SELECT NAME AS "ПІБ", AGE AS "ВІК", TITLE AS "ПОСАДА" FROM SALESREPS

2. Вивести список регіонів, у яких існують філії компанії, відсортувавши їх за абеткою. Зберегти запит як VIEW. -- створення VIEW на основі запиту CREATE VIEW TASK2 AS SELECT DISTINCT REGION AS "РЕГІОНИ" FROM OFFICES -- виведення відповідного VIEW SELECT \* FROM TASK2

```
ORDER BY REGION
```
3. Вивести список одиниць продукції, яку реалізує компанія із зазначенням серії, номера та назви товару, а також вказавши ціну одиниці товару, наявну кількість товару та загальну вартість. Стовпцям, що виводяться, дати відповідні імена. SELECT MFR ID AS "СЕРІЯ", PRODUCT ID AS "HOMEP", DESCRIPTION AS "Найменування", PRICE AS "ЦІНА", QTY ON HAND AS "КІЛЬКІСТЬ", QTY ON HAND \* PRICE AS "ВАРТІСТЬ" FROM PRODUCTS

4. Вивести список тих замовників, у яких кредит перевищує \$50.000 (із зазначенням розміру кредиту). Список відсортувати відповідно до зменшення розміру кредиту.

SELECT COMPANY, CREDIT LIMIT FROM CUSTOMERS WHERE CREDIT LIMIT  $> 50.000$ ORGER BY CREDIT LIMIT DESC

5. Вивести список тих службовців, чий вік знаходиться в діапазоні від 30 до 50 (включно), відсортувавши рядки відповідно до дати прийому на роботу. ‐‐перший варіант запиту SELECT NAME, AGE, HIRE DATE FROM SALESREPS

WHERE AGE BETWEEN 30 AND 50 ORGER BY HIRE DATE

```
‐‐другий варіант запиту
SELECT NAME, AGE, HIRE DATE
FROM SALESREPS
WHERE AGE >= 30 AND AGE <= 50
ORGER BY HIRE DATE
```
6. Вивести список одиниць товару, що належать до серій ACI, REI та IMM, із зазначенням ціни за одиницю товару.

```
‐‐перший варіант запиту
SELECT MFR_ID, DESCRIPTION, PRICE  
FROM PRODUCTS
WHERE MFR ID IN ('ACI','REI','IMM')
‐‐другий варіант запиту
SELECT MFR ID, DESCRIPTION, PRICE
FROM PRODUCTS
WHERE (MFR ID = 'ACI') OR (MFR ID = 'REI') OR (MFR ID = 'IMM')
```
7. Вивести список тих співробітників, які не є менеджерами та чиє ім'я починається з літери S. SELECT NAME, TITLE FROM SALESREPS WHERE (NAME LIKE 'S%') AND (TITLE NOT IN ('Sales Mgr'))

8. Вивести список тих співробітників, які не є менеджерами та чиє ім'я починається з літери S. SELECT NAME, TITLE FROM SALESREPS WHERE (NAME LIKE 'S%') AND (TITLE NOT IN ('Sales Mgr'))

9. Вивести список співробітників, вік яких не перевищує 40 років, вказавши ім'я міста в якому розташована філія, де працює відповідний співробітник. ‐‐перший варіант запиту SELECT SALESREPS.NAME, SALESREPS.AGE, OFFICE.CITY FROM SALESREPS, OFFICES WHERE SALESREPS.REP OFFICE = OFFICES.OFFICE AND SALESREPS.AGE <= 40 ‐‐другий варіант запиту (можливий так, як імена стовпців не повторюються) SELECT NAME, AGE, CITY FROM SALESREPS, OFFICES WHERE REP OFFICE = OFFICE AND  $AGE \leq 40$ 

```
10. Вивести список співробітників, вказавши імена їхніх менеджерів. 
SELECT S1.NAME AS "СПІВРОБІТНИК", S2.NAME AS "КЕРІВНИК"
FROM SALESREPS AS S1, SALESREPS AS S2
WHERE S1.MANAGER=S2.EMPL NUM
```
11. Вивести список замовлень, виконаних у літній період 1990 року, включаючи ім'я службовця, який прийняв замовлення, та ім'я клієнта, який його зробив. Стовпцям, що виводяться, дати відповідні імена. SELECT ORDERS.ORDER\_NUM AS "НОМЕР", ORDERS.ORDER\_DATE AS "ДАТА", SALESREPS.NAME AS "СПІВРОБІТНИК", CUSTOMERS.COMPANY AS "КЛІЄНТ" FROM ORDERS, SALESREPS, CUSTOMERS WHERE ORDERS.CUST = CUSTOMERS.CUST\_NUM AND ORDERS.REP = SALESREPS.EMPL NUM AND ORDERS.ORDER\_DATE BETWEEN '1990‐06‐01' AND '1990‐08‐31'

### **Питання для самоконтролю**

- 1. Якого типу об'єкти можна задати в конструкції FROM оператора SELECT?
- 2. Які методи дозволяють модифікувати дані в БД?
- 3. Якими властивостями повинен володіти ключ.
- 4. Як реалізується зв'язок «один до багатьох» з обов'язковим класом приналежності для однієї сутності і з необов'язковим для іншої.
- 5. Як реалізується зв'язок «один до багатьох» з обов'язковим класом приналежності для обох сутностей.
- 6. Як реалізується зв'язок «багатьох до багатьох».
- 7. Що таке обмеження FOREIGN KEY і як його створити?

# **Індивідуальна робота № 2 ПІДСУМКОВІ ЗАПИТАННЯ НА ВИБІРКУ. ПІДЛЕГЛІ ЗАПИТИ**

# **Теоретичний матеріал**

Розгляньмо наступну таблицю *Student (Id\_Student, fio, dateOfBirth, Course, email,ball*

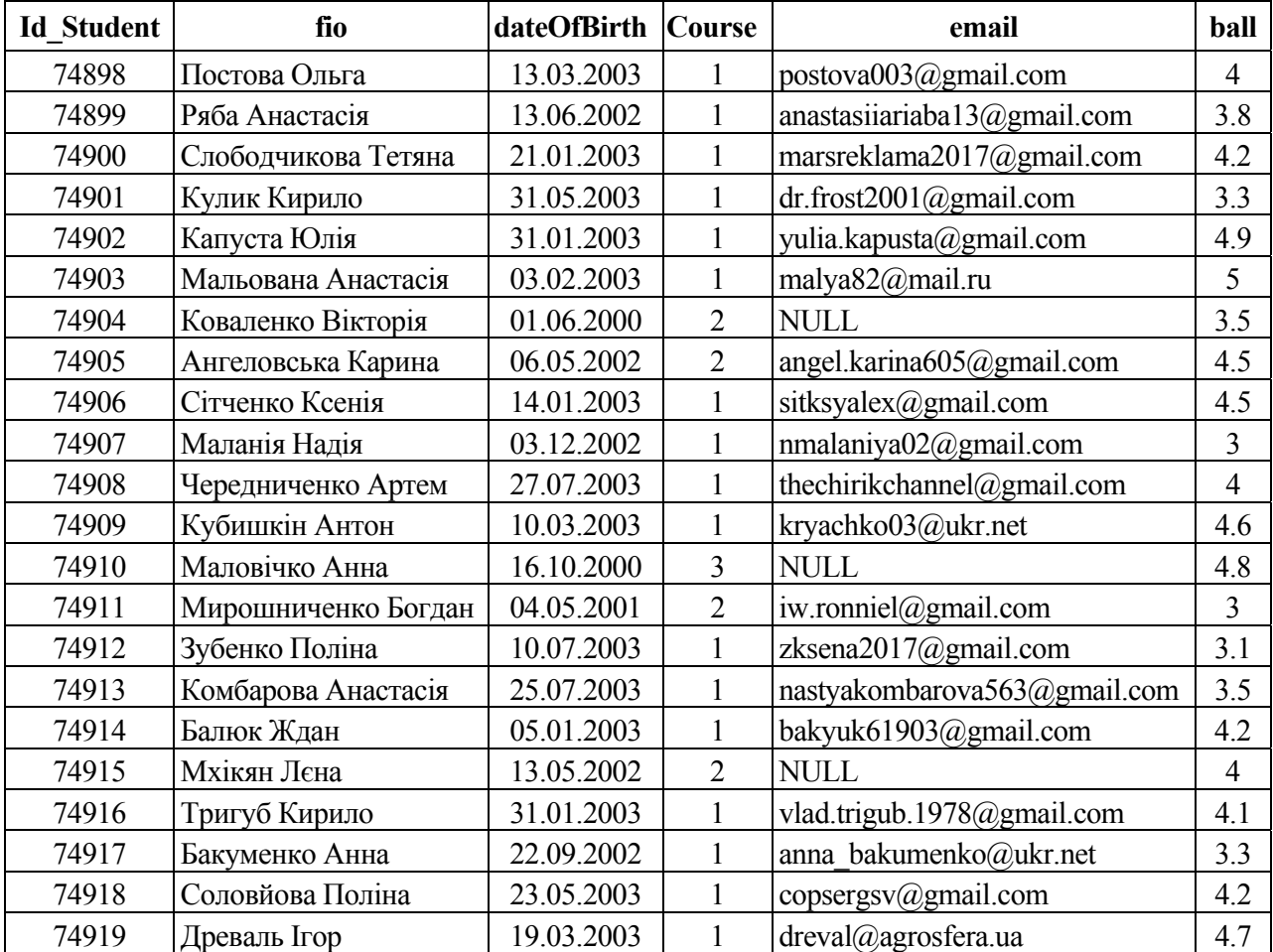

Для реалізації підсумкових запитів на вибірку існують вбудовані функції агрегації. Список функцій агрегації наведено далі.

COUNT(\*) – підрахунок кількості усіх рядків таблиці.

```
SELECT COUNT (*)  
FROM Student
```
Або рядків, які відповідають умові (дата народження =…)

SELECT COUNT(\*) AS "cnt" FROM Student WHERE dateOfBirth ='31.01.2003'

COUNT(column\_name) – кількість рядків, в яких стовпчик *column\_name* визначений (тобто *column\_name* IS NOT NULL).

*Вивести кількість студентів, у яких вказано email*  SELECT COUNT(email) FROM Student

COUNT(DISTINCT column\_name) – кількість різних рядків, в яких стовпчик *column\_name* визначений.

```
Вивести скільки різних курсів в таблиці Студент
SELECT COUNT (DISTINCT course)  
FROM Student
```
 $AVG$ (column name) – середнє арифметичне значення за всіма визначеними значеннями поля column\_name (тобто значення NULL ігноруються).

```
Вивести середній бал серед всіх студентів
SELECT AVG(ball) AS "avg ball"
FROM student
```

```
MIN(column_name) – мінімальне значення стовпця.
     Вивести мінімальний бал серед всіх студентів 
     SELECT MIN(ball) AS "min ball"
     FROM student
```
MAX(column\_name) – максимальне значення стовпця. *Вивести максимальний бал серед всіх студентів*  SELECT max(ball) AS "max ball" FROM student

 $SUM(column name) - cyma$  всіх визначених (NOT NULL) значень поля.

```
SUM(DISTINCT column_name) – сума всіх значень, які не повторюються. 
     SELECT SUM(number)  
     FROM [order]
```
або

```
SELECT SUM(number)  
FROM [order], product
WHERE title='milk' AND order.code=product.code
```
Можна вибрати відразу кілька значень, що агрегують.

```
SELECT MAX(ball), MIN(ball)  
FROM Student
```
*MAX, MIN, AVG, SUM ігнорують значення NULL* 

*НЕ МОЖНА в запитах, що агрегують, виводити стовпці таблиці без інструкції GROUP BY.* 

Цей запит містить помилку і не буде виконаний.

SELECT fio, AVG(ball) FROM student

# **Групування результатів**

GROUP BY використовується спільно з функціями агрегації і розбиває таблицю на групи, а функції агрегації обчислюють для кожної з них підсумкове значення. HAVING для накладання умов на рядки групи (ті ж функції що й WHERE у звичайних запитах).

# **Приклад 1**

*Для кожного курсу вивести кількість студентів, які навчаються на цьому курсі.* 

SELECT Course, COUNT(\*) AS NumberOfStudents FROM Student GROUP BY Course

Нижче наведено алгоритм виконання запиту.

1. Розбиваємо на групи по курсу, тобто однакові значення курсу належать одній групі.

У нашому прикладі буде 3 групи:

курс (рядки виділені червоним кольором).

курс (рядки виділені синім кольором).

курс (рядки виділені зеленим кольором).

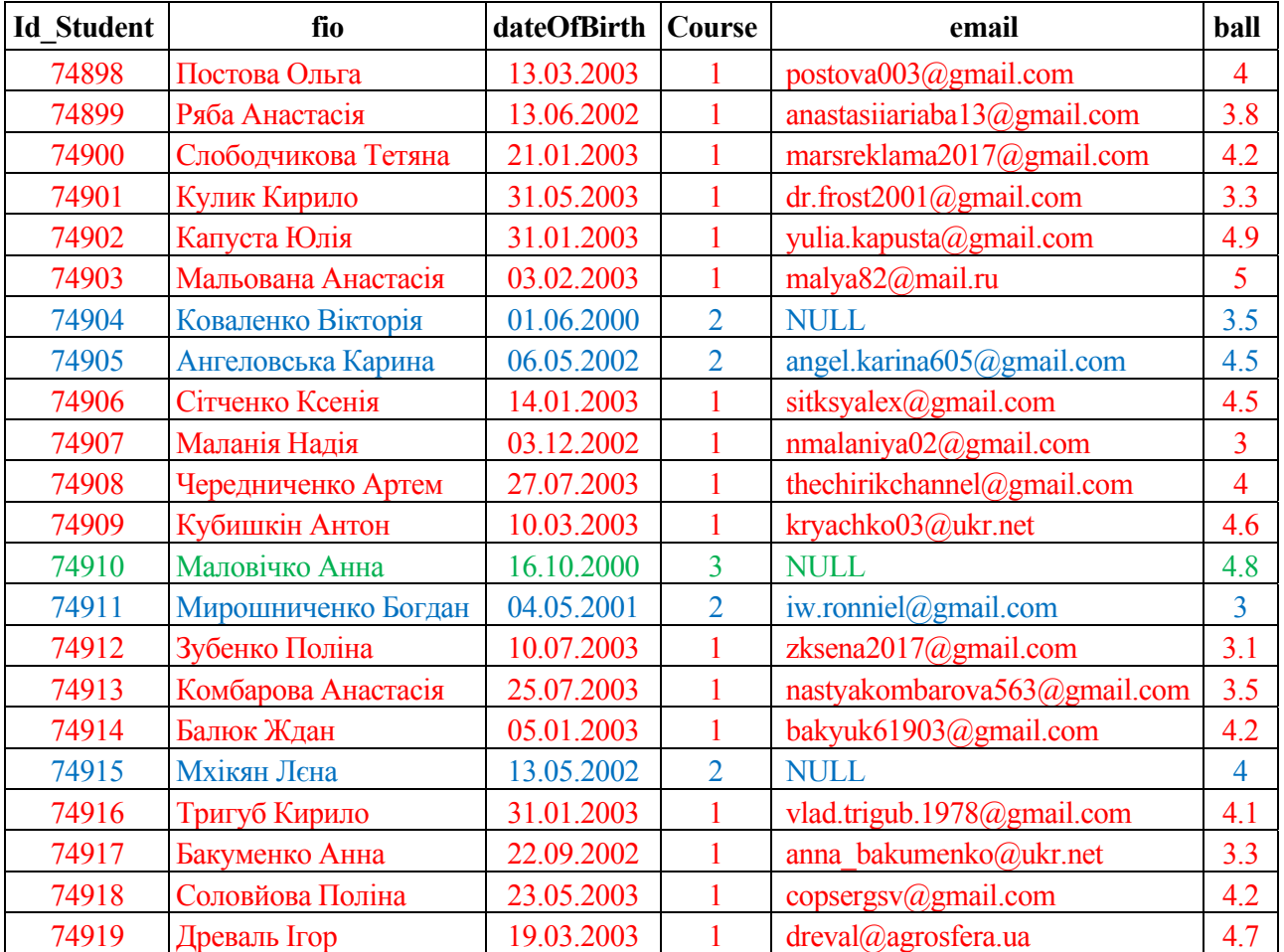

2. Для кожної групи рахуємо кількість рядків, які потрапили до групи.

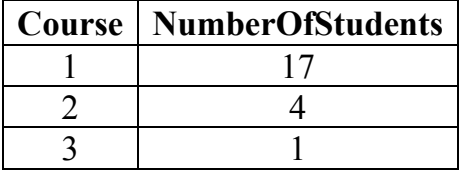

# **Приклад 2**

*Для кожного курсу вивести кількість студентів, які навчаються на цьому курсі, АЛЕ лише для тих курсів, на яких навчаються більше ніж 1 студент.* 

SELECT Course, COUNT(\*) AS NumberOfStudents FROM Student GROUP BY Course HAVING COUNT(\*)>1

Нижче наведено алгоритм виконання запиту.

1. Розбиваємо на групи по курсу, тобто однакові значення курсу належать одній групі (як і в попередньому прикладі).

2. Для кожної групи рахуємо кількість рядків, які потрапили до групи (як і в попередньому прикладі).

3. Фільтруємо результат і залишаємо лише ті рядки, де кількість більша за 1.

**Результат**

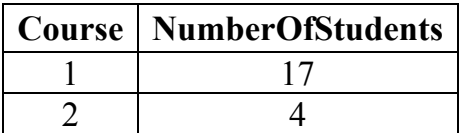

### **Приклад 3**

*Для кожного курсу вивести кількість студентів, які навчаються на цьому курсі, чий бал більший або дорівнює 4.* 

SELECT Course, COUNT(\*) AS NumberOfStudents FROM Student WHERE ball>=4 GROUP BY Course

Нижче наведено алгоритм виконання запиту.

1. Фільтруємо таблицю Student і залишаємо лише ті рядки, де середній бал більший або дорівнює 4.

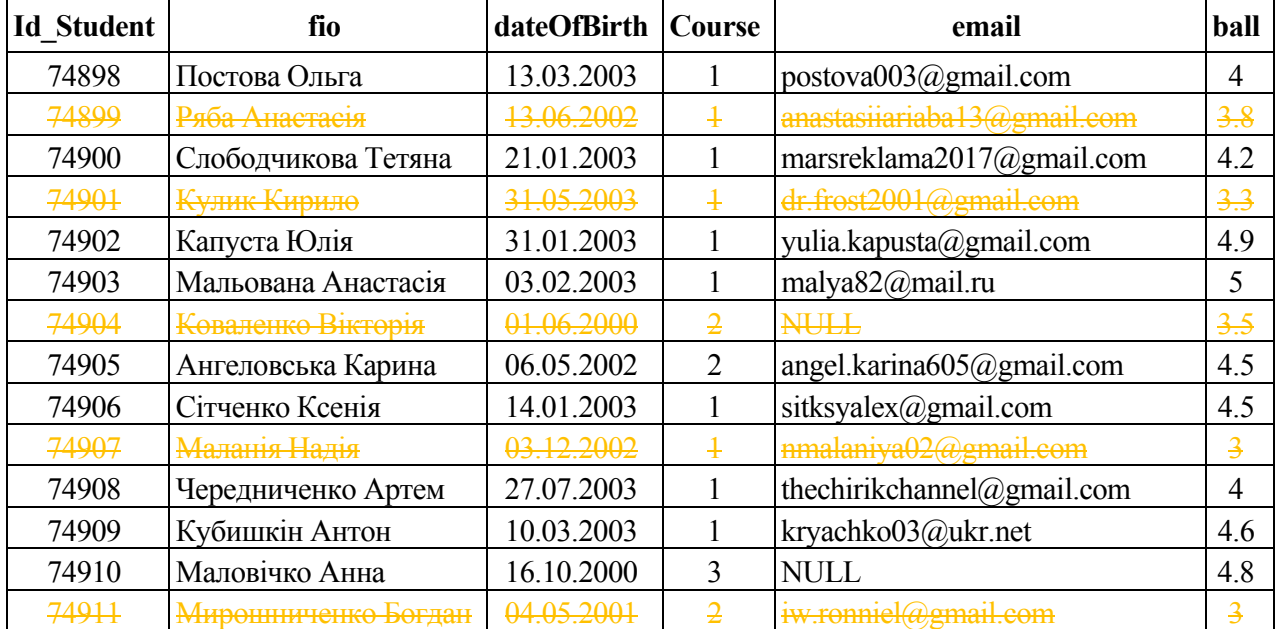

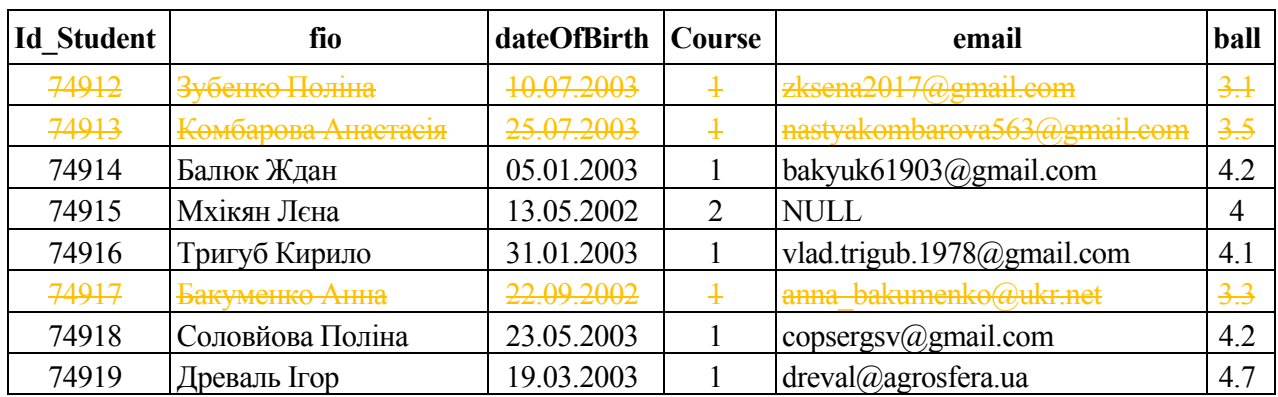

2. Розбиваємо на групи по курсу, тобто однакові значення курсу належать одній групі

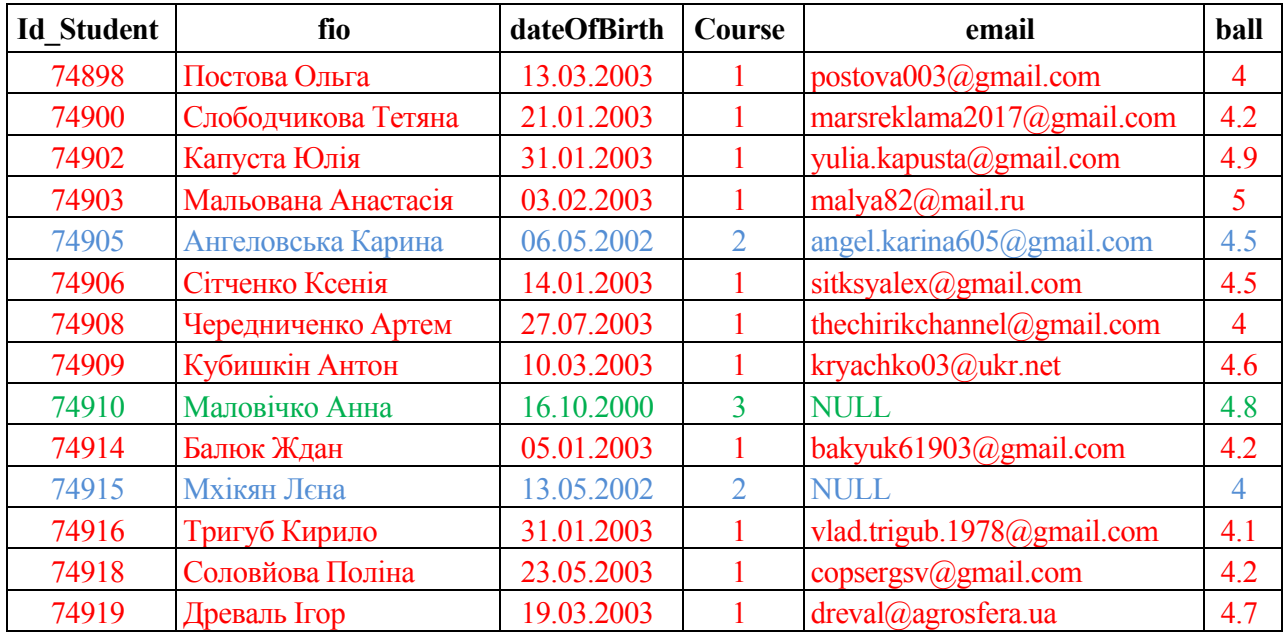

3. Для кожної групи рахуємо кількість рядків, що потрапили до групи.

### **Результат**

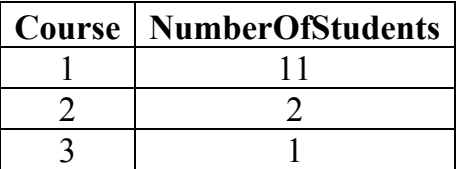

### **Підлеглі запити**

**Підлеглі запити**, внутрішні або вкладені – це запит всередині запиту. Підлеглий запит поміщається у круглі дужки.

#### **Види підлеглих запитів:**

- Скалярний повертає єдине значення одного стовпця.
- Строковий може бути кілька стовпців, але у вигляді єдиного рядка.
- Табличний простий один стовпець багато рядків.
- Табличний складений декілька стовпців та рядків (тільки у конструкціях WHERE, HAVING, FROM).

# **Скалярний**

*Скалярний* можна використовувати для операторів порівняння =, <. >. *Обмеження* Підзапит повинен повертати лише 1 стовпець 1 рядок (або 1 агрегацію).

*Вивести всіх студентів групи 'МФ-21'* 

*Реалізація у вигляді об'єднання таблиць:* 

SELECT fio

FROM Student inner join [Group]

```
ON ref group = Id group
```
WHERE title =  $'M\Phi-21'$ 

*Реалізація у вигляді підлеглого запиту:*  SELECT fio FROM Student WHERE ref group =  $(SELECT Id group)$ FROM [Group] WHERE title = 'МФ‐21')

### **Табличний простий**

Можна використовувати в конструкціях IN (NOT IN). *Вивести всіх студентів (ПІБ), які навчаються в групах з префіксом «МФ».*  SELECT fio FROM Student WHERE ref group IN (SELECT Id group FROM [Group] WHERE title LIKE 'МФ%')

### **Посилання на зовнішній запит із підзапиту**

*Вивести список студентів, середній бал яких більший за середній бал у їх групі* SELECT fio, ball FROM Student s WHERE ball  $>$  (SELECT AVG(s1.ball) FROM Student s1 WHERE s1.ref group = s.ref group)

# **EXISTS / NOT EXISTS**

**EXISTS** (якщо існує хоча б 1 рядок у результуючій вибірці).

**NOT EXISTS** (якщо не існує жодного рядка у результуючій вибірці) як умова в WHERE або HAVING.

#### *Приклад*

```
Вивести назву всіх груп, у яких немає студентів
SELECT title FROM [group]
WHERE NOT EXISTS (SELECT * FROM Student
                   WHERE ref group=id group)
SELECT title FROM [group]
WHERE (SELECT count(*) FROM Student WHERE
ref group=id group)=0
```
### **Завдання**

1. Розробити 10 підсумкових запитів до індивідуальної бази даних, вказавши їхній фізичний зміст.

2. Розробити 10 підлеглих запитів до індивідуальної бази даних, вказавши їхнє фізичне значення.

# **Перелік документів для включення до звіту ІР № 2**

- титульний лист;
- постановка задачі;
- схема БД у вигляді таблиць та зв'язків між ними;
- реалізація 10 підсумкових запитів, придуманих самостійно (**мінімум два запити повинні містити інструкцію HAVING.**);
- реалізація 5 підлеглих запитів, вигаданих самостійно.

### **Зразки виконання запитів ІР № 2 (на прикладі навчальної бази даних)**

1. Вивести середнє значення планових та фактичних обсягів продажів по всіх офісах, розташованих у східному регіоні.

```
‐‐ реалізація запиту
SELECT AVG(TARGET), AVG(SALES) FROM OFFICES  
WHERE REGION = 'Eastern'
```

```
2. Вивести кількість співробітників, які працюють у кожному з регіонів. 
‐‐ реалізація запиту
SELECT COUNT(*), REGION FROM OFFICES, SALSESREPS  
WHERE REP OFFICE=OFFICE
GROUP BY REGION
```

```
3. Для кожного із співробітників вказати кількість клієнтів, з якими він
працює та загальну суму кредиту, надану їм. 
SELECT NAMES, COUNT(*) FROM CUSTOMERS, SALESREPS
WHERE CUST REP=EMPL NUM
GROUP BY NAMES
```
4. Для кожного співробітника вивести сумарну вартість замовлень, які було виконано через нього.

```
SELECT NAMES, COUNT(*)  
FROM ORDERS, CUSTOMERS, SALESREPS  
WHERE ORDERS. CUST = CUSTOMERS. CUST_NUM AND
CUSTOMERS.CUST_REP=SALESREPS.EMPL_NUM
GROUP BY NAMES
```

```
5. Вивести сумарну вартість товарів кожної серії. 
SELECT MFR ID, SUM(PRICE*QTY ON HAND)
FROM PRODUCTS  
GROUP BY (MFR_ID)
```
6. Для кожного зі співробітників вказати загальну кількість підлеглих співробітників.

```
SELECT C2.NAMES, COUNT(*)  
FROM SALESREPS AS C1, SALESREPS AS C2
WHERE C1.MANAGER=C2.EMPL NUM
GROUP BY(C2.NAMES)
```
7. Обчислити середню вартість замовлення кожного співробітника з тих, які мають загальну вартість замовлень, яка перевищує \$30000. SELECT REP, AVG(AMOUNT) FROM ORDERS GROUP BY REP HAVING SUM(AMOUNT) > 30000.00

8. Для кожного офісу, в якому працюють двоє або більше осіб, обчислити загальний плановий та фактичний обсяг продажів для всіх співробітників офісу. SELECT CITY, SUM(QUOTA), SUM(SALESREPS.SALES) FROM OFFICES, SALESREPS WHERE OFFICE=REP OFFICE GROUP BY CITY HAVING COUNT $(*)$  >=2

9. Знайти середню вартість замовлень, загальну вартість замовлень, середню вартість замовлень у відсотках від лімітів кредиту клієнтів, і навіть середню вартість замовлень у відсотках від планових обсягів продажу службовців. SELECT AVG(AMOUNT), SUM(AMOUNT),

```
(100*AVG(AMOUNT/CREDIT_LIMIT)),
(100*AVG(AMOUNT/QUOTA))
FROM ORDERS, CUSTOMERS, SALESREPS
WHERE CUST = CUST NUM
AND REP=EMPL NUM
```
10. Вивести імена та дані про вік співробітників в офісах західного регіону. ‐‐Виконання запиту за допомогою об'єднання двох таблиць SELECT NAME, AGE FROM SALESREPS, OFFICES WHERE REP OFFICE = OFFICE AND REGION = 'WESTERN' ‐‐Виконання запиту за допомогою підлеглого запиту SELECT NAME, AGE FROM SALESREPS WHERE REP OFFICE IN (SELECT OFFICE FROM OFFICES

```
WHERE REGION = 'WESTERN')
```
11. Вивести імена та дані про вік співробітників, для яких плановий обсяг продажів вищий за середній.

‐‐ цей запит не можна виконати за допомогою об'єднання таблиць SELECT NAME, AGE FROM SALESREPS WHERE QUOTA > (SELECT AVG (QUOTA) FROM SALESREPS)

12. Вивести список клієнтів, яких обслуговує Біл Адамс (BILL ADAMS). SELECT COMPANY FROM CUSTOMERS WHERE CUST REP = (SELECT EMPL\_NUM FROM SALESREPS WHERE NAME  $=$  'BILL ADAMS')

13. Вивести список співробітників тих офісів, де фактичний обсяг продажу перевищує плановий.

```
SELECT NAME
FROM SALESREPS
WHERE REP OFFICE IN (SELECT OFFICE
FROM OFFICES
WHERE SALES > [TARGET])
```
14. Вивести список клієнтів, закріплених за співробітниками, які працюють у офісах східного регіону.

```
SELECT COMPANY
FROM CUSTOMERS
WHERE CUST REP IN (SELECT EMPL NUM
FROM SALESREPS
WHERE REP OFFICE IN (SELECT OFFICE
FROM OFFICES
WHERE REGION = 'EASTERN'))
```
15. Вивести список співробітників, чий плановий обсяг продажу складає менше 10 % від планового обсягу продажів усієї компанії. SELECT NAMES FROM SALESREPS WHERE QUOTA  $\leftarrow$  (.1  $*$  (SELECT SUM([TARGET]) FROM OFFICES))

#### **Питання для самоконтролю**

- 1. Які функції агрегації ігнорують NULL значення.
- 2. Коли функція агрегації може повернути NULL значення.
- 3. Що таке підлеглий запит?
- 4. Перерахуйте види підлеглих запитів відповідно до типу результату підлеглого запиту.
- 5. В яких частинах запиту можуть розміщуватися підлеглі запити.

### **Індивідуальна робота № 3 ЗОВНІШНЄ ОБ'ЄДНАННЯ ТАБЛИЦЬ. ЛІВЕ І ПРАВЕ ЗОВНІШНЄ ОБ'ЄДНАННЯ ТАБЛИЦЬ. ЗБЕРЕЖЕНІ ПРОЦЕДУРИ**

#### **Теоретичний матеріал**

З'єднання є підмножиною більш загальної комбінації даних двох таблиць, яка називається **декартовим добутком**.

**Декартовий добуток** двох таблиць являє собою іншу таблицю, що складається з усіх можливих пар рядків, що входять до складу обох таблиць. Набір стовпців результуючої таблиці є всі стовпці першої таблиці, за якими слідують усі стовпці другої таблиці.

Якщо ввести запит до двох таблиць без завдання конструкції WHERE, результат виконання запиту в середовищі SQL буде декартовим добутком цих таблиць. Крім того, стандарт ISO передбачає спеціальний формат оператора SELECT, що дозволяє обчислити декартовий добуток двох таблиць:

SELECT [DISTINCT | ALL] {\* | columnList} FROM tableName1 CROSS JOIN tableName 2

Процедура генерації таблиці, що містить результати з'єднання двох таблиць за допомогою оператора SELECT, полягає у наступному:

1. Формується декартовий добуток таблиць, зазначених у конструкції FROM.

2. Якщо у запиті є конструкція WHERE, застосування умов пошуку до кожного рядка таблиці декартового добутку та збереження в таблиці лише тих рядків, які задовольняють заданим умовам.

3. Для кожного рядка, що залишився, визначається значення кожного елемента, зазначеного в списку вибірки SELECT, в результаті чого формується окремий рядок результуючої таблиці.

4. Якщо у вихідному запиті є конструкція SELECT DISTINCT, з результуючої таблиці видаляються всі рядки-дублікати.

5. Якщо запит, що виконується, містить конструкцію ORDER BY, здійснюється переупорядкування рядків результуючої таблиці.

#### **Зовнішні об'єднання таблиць**

При виконанні операції з'єднання дані з двох таблиць комбінуються з утворенням пар зв'язаних рядків, в яких значення стовпців, що зіставляються, є однаковими. **Якщо одне із значень у зіставлюваному стовпці однієї таблиці не збігається з жодним із значень у зіставлюваному стовпці іншої таблиці, то відповідний рядок видаляється з результуючої таблиці.** Саме це правило застосовувалося у всіх розглянутих вище прикладах з'єднання таблиць. Стандартом ISO передбачений інший набір операторів з'єднань, названих **зовнішніми з'єднаннями.** 

Іноді може знадобитися, щоб рядок з одного відношення був представлений у результатах з'єднання, навіть якщо в іншому відношенні немає відповідного значення. Ця мета може бути досягнута за допомогою зовнішнього з'єднання.

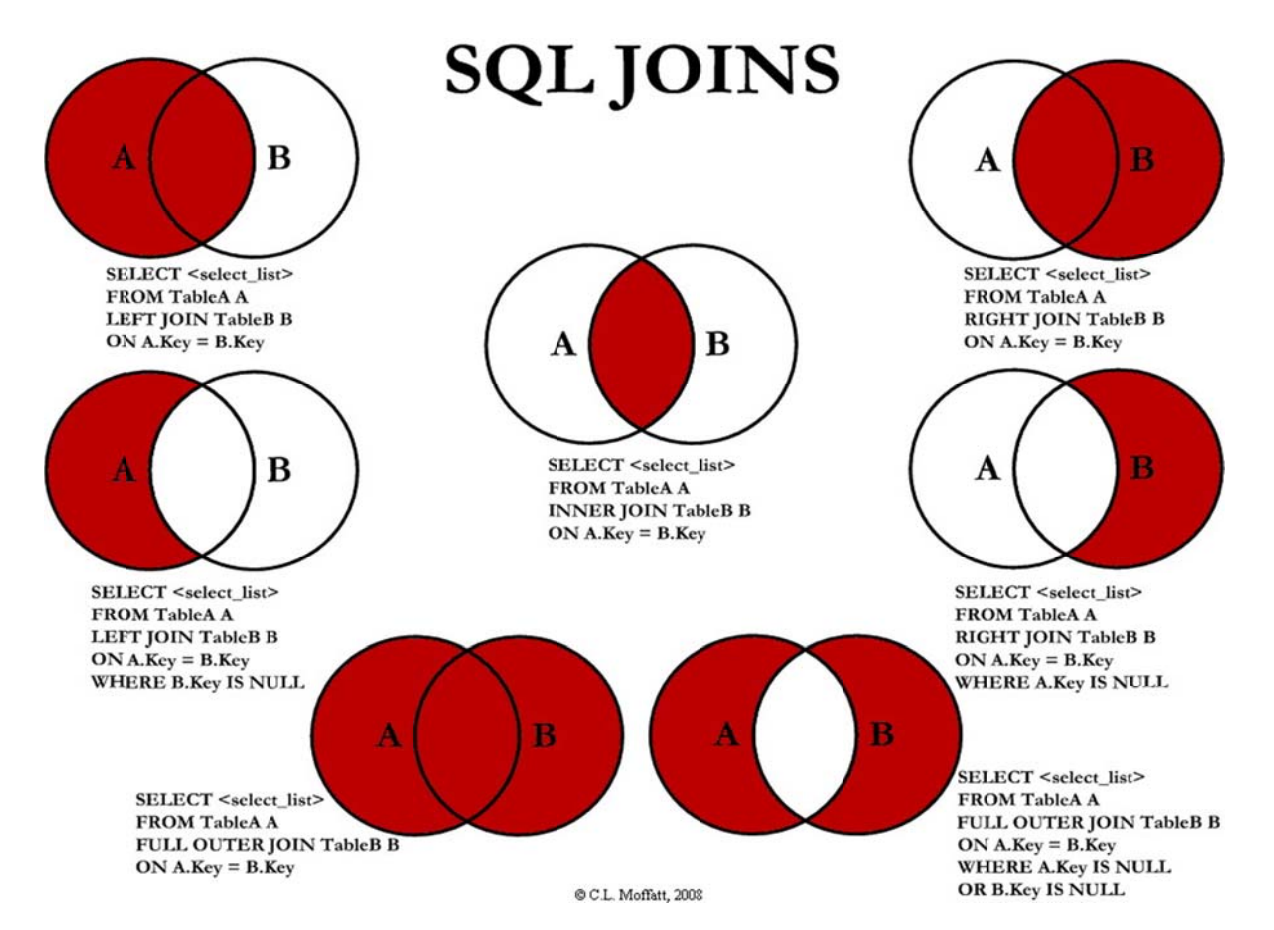

У зовнішньому з'єднанні в результуючу таблицю містяться також рядки, що не задовольняють умові з'єднання.

Звичайне (внутрішнє) з'єднання цих таблиць виконується за допомогою наступного оператора SQL:

Таблиця 1. Таблиця СпецКурс

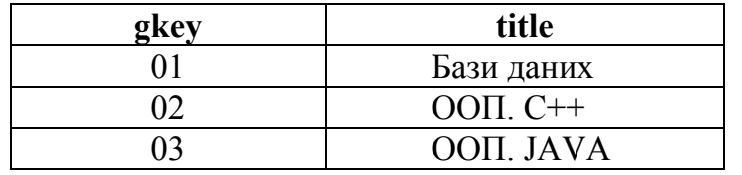

#### Таблиця 2. Таблиця Студент

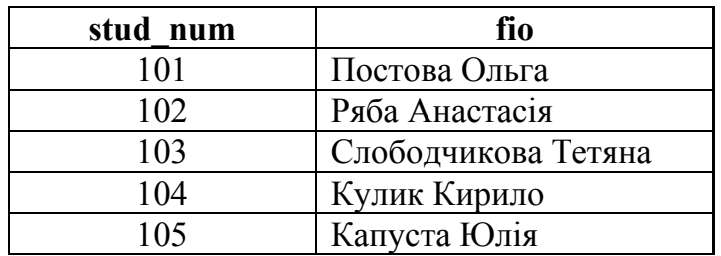

#### Таблиця 3. Таблиця СтудентСпецкурс

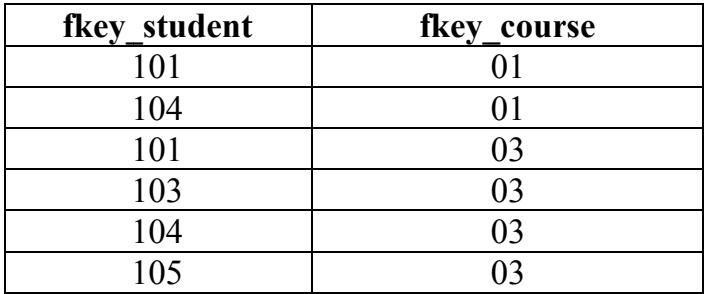

**Приклад 1.** Звичайне (внутрішнє) з'єднання цих таблиць виконується за допомогою наступного оператора SQL:

SELECT fio, title

FROM СтудентСпецкурс INNER JOIN СпецКурс ON fkey course=gkey INNER JOIN Студент ON fkey\_student=stud\_num

Результати виконання цього запиту наведено в табл. 4. Таблиця 4. Результат внутрішнього з'єднання таблиць

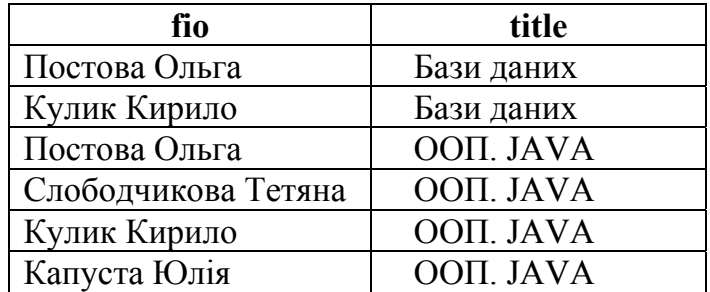

Зверніть увагу, що у вихідних даних немає назви спецкурсу ООП. С++ як і студента з прізвищем Петров Петро. Якщо в результуючу таблицю потрібно включити і ці рядки, що не мають відповідності, то слід використовувати зовнішнє з'єднання. Існують три типи зовнішнього з'єднання: *ліве, праве* та *повне*. Розглянемо особливості кожного з них на наведених нижче прикладах.

#### **Ліве зовнішнє з'єднання**

**Приклад 2.** Перерахуйте всі спецкурси та студентів, які записані на них, включаючи ті спецкурси, на які не записано жодного зі студентів.

Використовуємо ліве зовнішнє з'єднання цих двох таблиць, яке має такий вигляд:

SELECT title, fio FROM СпецКурс LEFT JOIN СтудентСпецкурс ON fkey course=gkey LEFT JOIN CTYAeHT ON fkey student=stud num

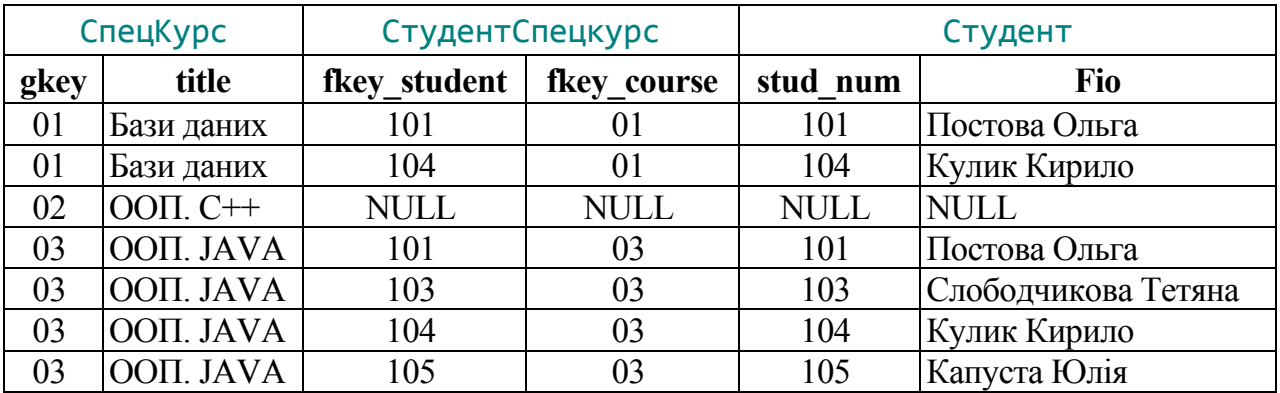

Результати виконання цього запиту наведено в таблиці. У цьому прикладі за рахунок застосування лівого зовнішнього з'єднання в результуючу таблицю потрапили не тільки ті спецкурси, в яких є відповідність у таблиці СтудентСпецкурс, але також той рядок першої з таблиць, що з'єднуються (лівої), яка не знайшла собі відповідності в другій таблиці (правої). У цьому рядку всі поля другої таблиці заповнені значеннями NULL.

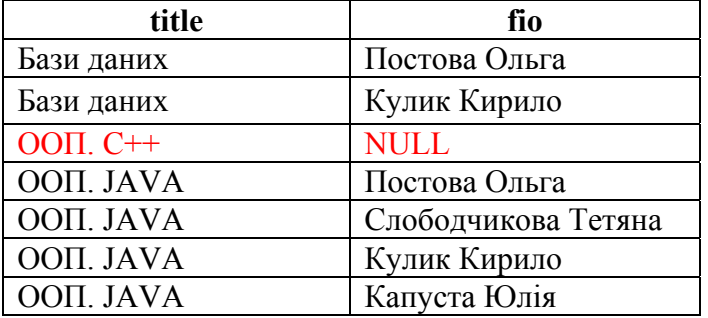

Таблиця 5. Результат виконання запиту на прикладі 2

# **Повне зовнішнє з'єднання**

### **Приклад 3.**

Перерахуйте всіх студентів із зазначенням спецкурсів, на які вони записані, включаючи тих студентів, які не записані на жодний зі спецкурсів. А також спецкурси, на яких немає студентів.

Використовуємо повне зовнішнє з'єднання цих таблиць, яке має такий вигляд: SELECT title, fio

```
FROM CneuKypc FULL OUTER JOIN СтудентСпецкурс ON fkey course=gkey
FULL OUTER JOIN CTYAeHT ON ref student=stud num
```
Результати виконання цього запиту наведено в табл. 10. У разі повного зовнішнього з'єднання в результуючу таблицю поміщаються не тільки ті два рядки, які мають однакові значення в стовпцях, що зіставляються, але і всі інші рядки вихідних таблиць, які не знайшли собі відповідності. У цих рядках всі стовпці тієї таблиці, у якій було знайдено відповідності, заповнюються значеннями NULL.

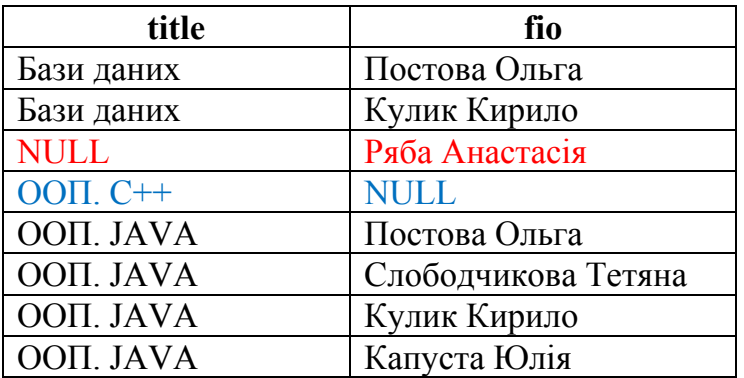

Таблиця 10. Результат виконання запиту на прикладі 3

#### **Збережені процедури**

Збережені процедури (Stored Procedures) дозволяють переносити частину прикладних функцій, пов'язаних з обробкою даних, у саму БД.

Усі оператори SP – це єдиний пакет. Рядок, що обробляється командою execute – інтерпретується як пакет.

## **Можливості:**

- Умовні оператори IF THEN ELSE
- Цикли WHILE або FOR
- Блоки інструкцій
- Іменовані змінні
- TRY-CATCH
- RAISEERROR(msg, severity, state[, arguments])

```
\omega — ідентифікатор локальної змінної (користувача).
       (a/a) — ідентифікатор глобальної змінної (вбудованої).
         У SP, є ім'я і список вхідних і вихідних параметрів. 
Конструкція SP: 
     CREATE PROC proc_name
           @input_param_name_1 param_type,
           …                  Вхідні параметри
           @input_param_name_n param_type,
           @output_param_name_1 param_type OUTPUT,
           …                   Вхідні параметри
          @output_param_name_m param_type OUTPUT   
     AS
     ‐‐Оголошення локальних змінних
     DECLARE @local param name 1 param type[,...]
     BEGIN     ‐‐Оператори SQL
       ‐‐Інші конструкції
     END
Виклик процедури: 
   DECLARE @output param name 1 param type
   EXECUTE proc_name  @input_param_value_1 , ...
        @output_param_name_1  OUTPUT, ...
```
Текст процедури можна зашифрувати, і ніхто не побачить операторів SQL. Збережена процедура компілюється лише один раз і після цього багаторазово викликається. При цьому немає необхідності постійно створювати план виконання SQL операторів, що збільшує продуктивність.

#### **Завдання**

1. Розробити 5 запитів на зовнішнє з'єднання до індивідуальної бази даних, вказавши їхній фізичний зміст. Всі запити мають бути виконані за допомогою конструкцій об'єднання: LEFT JOIN, RIGHT JOIN.

2. Розробити 2 збережені процедури до індивідуальної бази даних, вказавши їхнє фізичне значення. Серед наведених збережених процедур, повинні бути процедури, які мають вхідні та вихідні параметри.

# **Перелік документів для включення до звіту ІР № 3**

- титульний лист;
- постановка задачі;
- схема БД у вигляді таблиць та зв'язків між ними;
- привести реалізацію п'яти запитів до індивідуальної бази даних, які потребують використання зовнішнього (лівостороннього або правостороннього) об'єднання;
- привести реалізацію двох збережених процедур до індивідуального завдання.

## **Зразки виконання запитів ІР № 3 (на прикладі навчальної бази даних)**

```
1. Вивести список товарів, які жодного разу не були замовлені. 
SELECT MFR ID, PRODUCT ID
FROM PRODUCTS LEFT JOIN ORDERS
ON MFR = MFR ID AND PRODUCT = PRODUCT ID
WHERE ORDER NUM IS NULL
```

```
2. Вивести для кожного клієнта кількість його заказів. Для тих клієнтів, що
не зробили жодного заказу, повинно навпроти кількості заказів стояти 0.
SELECT COMPANY, COUNT (ORDER NUM) as "Amount of Orders"
FROM CUSTOMER LEFT JOIN ORDERS
ON CUST NUM = CUST
GROUP BY COMPANY
```
3. Створити процедуру, яка б збільшувати фактичний обсяг продажів співробітникам відповідного віку (наприклад, як премії). ‐‐створення збереженої процедури

```
CREATE PROCEDURE add_sales  
          @age INTEGER, ‐‐оголошення змінних 
          @sales MONEY
```

```
AS
```
**BEGTN** 

```
UPDATE salesreps  
SET quota = quota+\omegasales
WHERE age=@age;
```
**FND** 

```
‐‐виконання процедури 
EXECUTE add_sales 41 , 100.000
```
4. Створити процедуру, яка б повертала ідентифікатор офісу в даному місті. ‐‐створення збереженої процедури CREATE PROCEDURE get id city

```
     @v_city VARCHAR(15),  
           @v_id INT OUTPUT ‐‐вихідний параметр
AS  
BEGIN  
           SELECT @v_id=office  
           FROM offices  
      WHERE city=@v city
FND
```
‐‐виконання процедури DECLARE @id INT EXECUTE get id city @v city = 'New York', @v id = @id OUTPUT SELECT @id

### **Питання для самоконтролю**

- 1. Чому складні збереженні процедури при повторному запуску працюють, як правило, швидше, ніж при першому запуску?
- 2. У чому переваги збережених процедур?
- 3. У чому відмінності між пакетами, збереженими процедурами і тригерами?
- 4. Що таке Transact-SQL?
- 5. У чому відмінність внутрішнього і зовнішнього з'єднання?
- 6. Які три типи курсорів підтримує SQL Server?
- 7. Перерахуйте відмінності між функціями і збереженими процедурами.

### **РЕКОМЕНДОВАНА ЛІТЕРАТУРА**

- 1. Hector Garcia-Molina, Jeffrey D. Ullman, and Jennifer Widom. Database Systems: The Complete Book.
- 2. Hernandez Michael J. Database Design for Mere Mortals: A Hands-On Guide to Relational Database Design 3rd Edition. Addison-Wesley Professional. 2021.
- 3. Alan Beaulieu. Learning SQL: Master SQL Fundamentals 3rd Edition. O'Reilly. 2020.
- 4. Peter Carter. Pro SQL Server 2019 Administration: A Guide for the Modern DBA 2nd ed. Edition. Apress. 2019.
- 5. Itzik Ben-Gan. T-SQL Fundamentals (Developer Reference) 3rd Edition. Microsoft Press. 2016.

# **ДОДАТКИ**

# **Додаток № 1**

# **Титульний лист індивідуальної роботи**

# **Міністерство освіти і науки України**

Харківський національний університет імені В. Н. Каразіна

Кафедра теоретичної та прикладної інформатики

Звіт по дисципліні Вступ до SQL баз даних Індивідуальне завдання № \_\_

Студента:\_\_\_\_\_\_\_\_\_\_\_\_\_\_\_

 $\Gamma$ рупи:

Необхідний термін здачі завдання:\_\_\_\_\_\_\_\_\_\_\_\_\_\_

Фактичний термін здачі завдання:\_\_\_\_\_\_\_\_\_\_\_\_

Кількість балів: 1